# **Intel® Server Chassis P4000S Family Service Guide**

#### **A Guide for Technically Qualified Assemblers of Intel® identified Subassemblies/Products**

Order Number: G20364-003

#### **Disclaimer**

#### **Disclaimer**

Information in this document is provided in connection with Intel® products. No license, express or implied, by estoppel or otherwise, to any intellectual property rights is granted by this document. Except as provided in Intel's Terms and Conditions of Sale for such products, Intel assumes no liability whatsoever, and Intel disclaims any express or implied warranty, relating to sale and/or use of Intel products including liability or warranties relating to fitness for a particular purpose, merchantability, or infringement of any patent, copyright or other intellectual property right. Intel products are not designed, intended or authorized for use in any medical, life saving, or life sustaining applications or for any other application in which the failure of the Intel product could create a situation where personal injury or death may occur. Intel may make changes to specifications and product descriptions at any time, without notice.

Intel server boards contain a number of high-density VLSI and power delivery components that need adequate airflow for cooling. Intel's own chassis are designed and tested to meet the intended thermal requirements of these components when the fully integrated system is used together. It is the responsibility of the system integrator that chooses not to use Intel developed server building blocks to consult vendor datasheets and operating parameters to determine the amount of airflow required for their specific application and environmental conditions. Intel Corporation can not be held responsible if components fail or the server board does not operate correctly when used outside any of their published operating or nonoperating limits.

Intel, Intel Pentium, and Intel Xeon are trademarks or registered trademarks of Intel Corporation or its subsidiaries in the United States and other countries.

\* Other names and brands may be claimed as the property of others.

Copyright © 2011 Intel Corporation. All Rights Reserved.

## <span id="page-2-0"></span>**Safety Information**

### **Important Safety Instructions**

Read all caution and safety statements in this document before performing any of the instructions. See also Intel Server Boards and Server Chassis Safety Information on the Intel® Server Deployment Toolkit 3.0 CD and/or at [http://www.intel.com/support/motherboards/server/sb/cs-010770.htm.](http://www.intel.com/support/motherboards/server/sb/cs-010770.htm)

### **Wichtige Sicherheitshinweise**

Lesen Sie zunächst sämtliche Warnund Sicherheitshinweise in diesem Dokument, bevor Sie eine der Anweisungen ausführen. Beachten Sie hierzu auch die Sicherheitshinweise zu Intel-Serverplatinen und Servergehäusen auf der Intel® Server Deployment Toolkit 3.0 CD oder unter [http://www.intel.com/support/motherboards/server/sb/cs-010770.htm.](http://www.intel.com/support/motherboards/server/sb/cs-010770.htm)

### **Consignes de sécurité**

Lisez attention toutes les consignes de sécurité et les mises en garde indiquées dans ce document avant de suivre toute instruction. Consultez Intel Server Boards and Server Chassis Safety Information sur le Intel® Server Deployment Toolkit 3.0 CD ou bien rendez-vous sur le site [http://www.intel.com/support/motherboards/server/sb/cs-010770.htm.](http://www.intel.com/support/motherboards/server/sb/cs-010770.htm)

#### **Instrucciones de seguridad importantes**

Lea todas las declaraciones de seguridad y precaución de este documento antes de realizar cualquiera de las instrucciones. Vea Intel Server Boards and Server Chassis Safety Information en el Intel® Server Deployment Toolkit 3.0 CD y/o en [http://www.intel.com/support/motherboards/server/sb/cs-010770.htm.](http://www.intel.com/support/motherboards/server/sb/cs-010770.htm)

### 重要安全指导

在执行任何指令之前,请阅读本文档中的所有注意事项及安全声明。和/或 <http://www.intel.com/support/motherboards/server/sb/cs-010770.htm> 上的 *Intel Server Boards and Server Chassis Safety Information*(《Intel 服务器主板与服务器机箱安全信息》)。

### **Warnings**

**Heed safety instructions:** Before working with your server product, whether you are using this guide or any other resource as a reference, pay close attention to the safety instructions. You must adhere to the assembly instructions in this guide to ensure and maintain compliance with existing product certifications and approvals. Use only the described, regulated components specified in this guide. Use of other products/components will void the UL listing and other regulatory approvals of the product and will most likely result in noncompliance with product regulations in the region(s) in which the product is sold.

**System power on/off:** The power button DOES NOT turn off the system AC power. To remove power from the system, you must unplug the AC power cord from the wall outlet. Make sure the AC power cord is unplugged before you open the chassis, add, or remove any components.

Hazardous conditions, devices and cables: Hazardous electrical conditions may be present on power, telephone, and communication cables. Turn off the server and disconnect the power cord, telecommunications systems, networks, and modems attached to the server before opening it. Otherwise, personal injury or equipment damage can result.

**Electrostatic discharge (ESD) and ESD protection:** ESD can damage disk drives, boards, and other parts. We recommend that you perform all procedures in this chapter only at an ESD workstation. If one is not available, provide some ESD protection by wearing an antistatic wrist strap attached to chassis ground—any unpainted metal surface—on your server when handling parts.

**ESD and handling boards:** Always handle boards carefully. They can be extremely sensitive to ESD. Hold boards only by their edges. After removing a board from its protective wrapper or from the server, place the board component side up on a grounded, static free surface. Use a conductive foam pad if available but not the board wrapper. Do not slide board over any surface.

**Installing or removing jumpers:** A jumper is a small plastic encased conductor that slips over two jumper pins. Some jumpers have a small tab on top that you can grip with your fingertips or with a pair of fine needle nosed pliers. If your jumpers do not have such a tab, take care when using needle nosed pliers to remove or install a jumper; grip the narrow sides of the jumper with the pliers, never the wide sides. Gripping the wide sides can damage the contacts inside the jumper, causing intermittent problems with the function controlled by that jumper. Take care to grip with, but not squeeze, the pliers or other tool you use to remove a jumper, or you may bend or break the pins on the board.

## <span id="page-4-0"></span>**Preface**

#### **About this Manual**

Thank you for purchasing and using the Intel® Server Chassis P4000S family products.

This manual is written for system technicians who are responsible for troubleshooting, upgrading, and repairing this server chassis. This document provides a brief overview of the features of the board/chassis, a list of accessories or other components you may need, troubleshooting information, and instructions on how to add and replace components on the Intel® Server Chassis P4000S family. For the latest version of this manual, refer to [http://www.intel.com/p/en\\_US/support.](http://www.intel.com/p/en_US/support)

#### **Manual Organization**

Chapter 1 provides a brief overview of the Intel® Server Chassis P4000S family.. In this chapter, you will find a list of the server chassis features, photos of the product, and product diagrams to help you identify components and their locations.

Chapter 2 provides instructions on adding and replacing components. Use this chapter for step-bystep instructions and diagrams for installing or replacing components such as thefan, power supply, front panel board, and battery, among other components.

Chapter 3 provides technical reference information on cable routing, power supply specifications, and system environment requirements.

At the back of this document, you will find appendices on safety, "Getting Help", and warranty information.

#### **Product Accessories, Order Options, and Accessories**

The Intel<sup>®</sup> Server Chassis P4304XXSFCN is compatible with the following Intel<sup>®</sup> Server Boards and workstation Boards:

- Intel<sup>®</sup> Server Board S1200BTL
- Intel® Server Board S1200BTS

Your Intel® Server Chassis P4304XXSFCN ships with the following items:

- Single fixed 365W power supply, installed in the chassis
- One fixed system rear fan, installed in the chassis
- Four fixed HDD carrier tray, installed in the chassis
- Front control panel, installed in the chassis
- Front Bezel for fixed hard drive, EMI shield, 5.25" bay filler
- Pre-routing cables

The Intel<sup>®</sup> Server Chassis P4304XXSHCN is compatible with the following Intel<sup>®</sup> Server Boards and workstation Boards:

Intel® Server Board S1200BTL

Your Intel® Server Chassis P4304XXSHCN ships with the following items:

- Single fixed 365W power supply, installed in the chassis
- One fixed system rear fan, installed in the chassis
- 4X3.5" Hot-swap hard drive cage with four 3.5" hot-swap HDD carrier, installed in the chassis
- Front control panel, installed in the chassis
- **Front Bezel for hot-swap hard drive, EMI shield, 5.25" bay filler**
- Pre-routing cables

In addition, you may need or want to purchase one or more of the following accessory items for your server:

- **Processor and HeatSink**
- Memory DIMMs
- **Hard drives**
- CD-ROM or DVD-ROM drive
- RAID controller
- **•** Operating System

For information about compatible accessories, memory, processors, and third-party hardware and ordering information for Intel products, see: http://www.intel.com/support.

#### **Additional Information and Software**

If you need more information about this product or information about the accessories that you can use with this server chassis, use the following resources. These files are available at: [http://www.intel.com/support.](http://www.intel.com/support)

Unless otherwise indicated in the following table, once on this web page, type the document or software name in the search field at the left side of the screen and select the option to search "This Product".

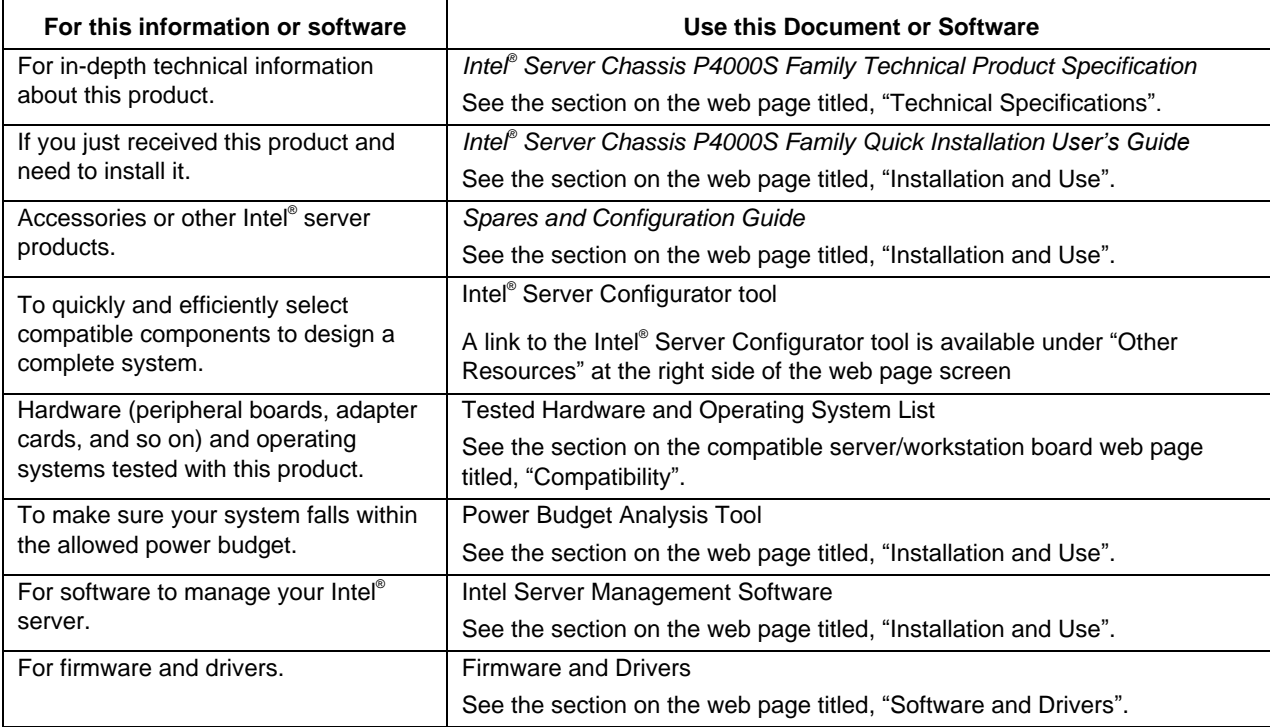

# **Table of Contents**

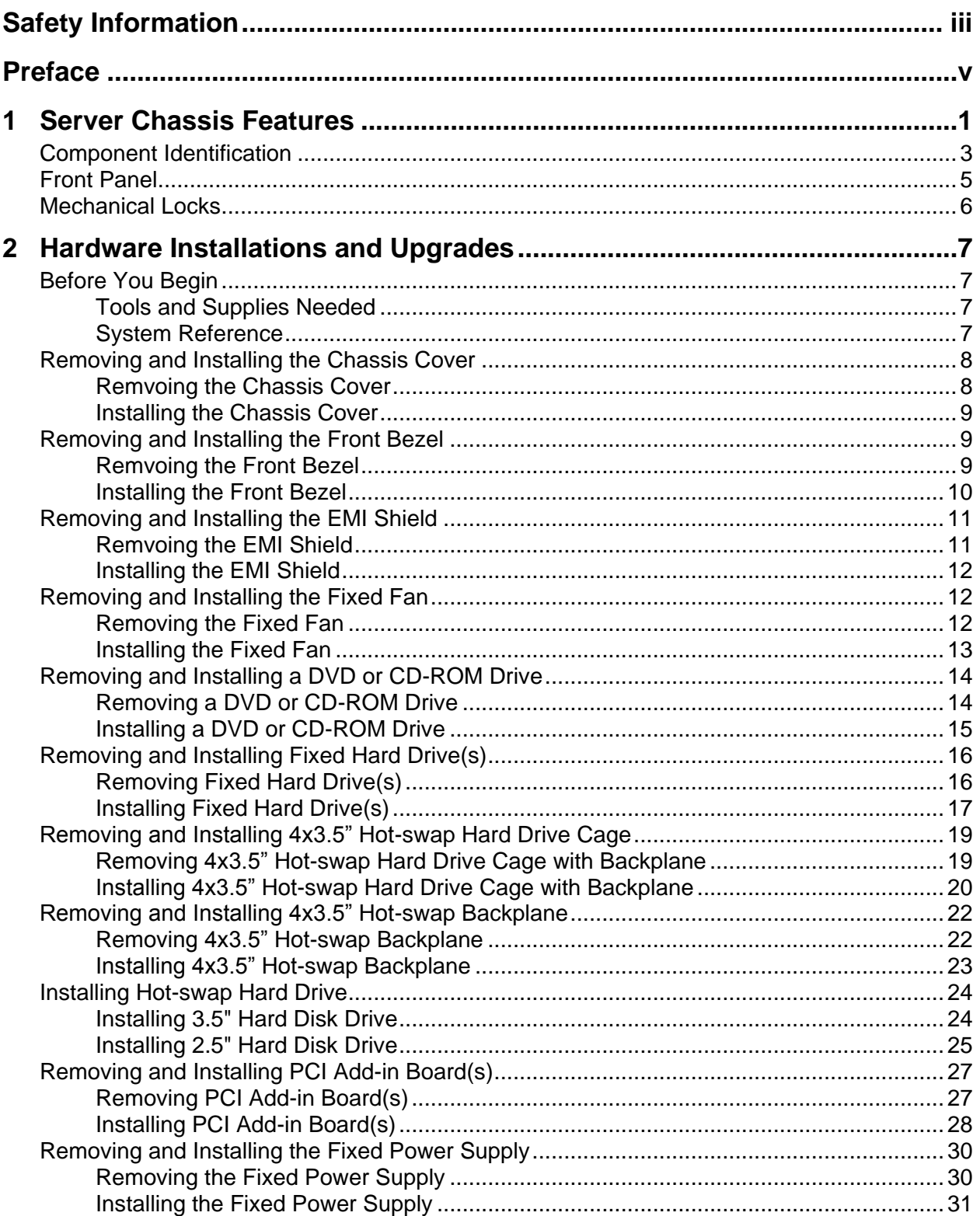

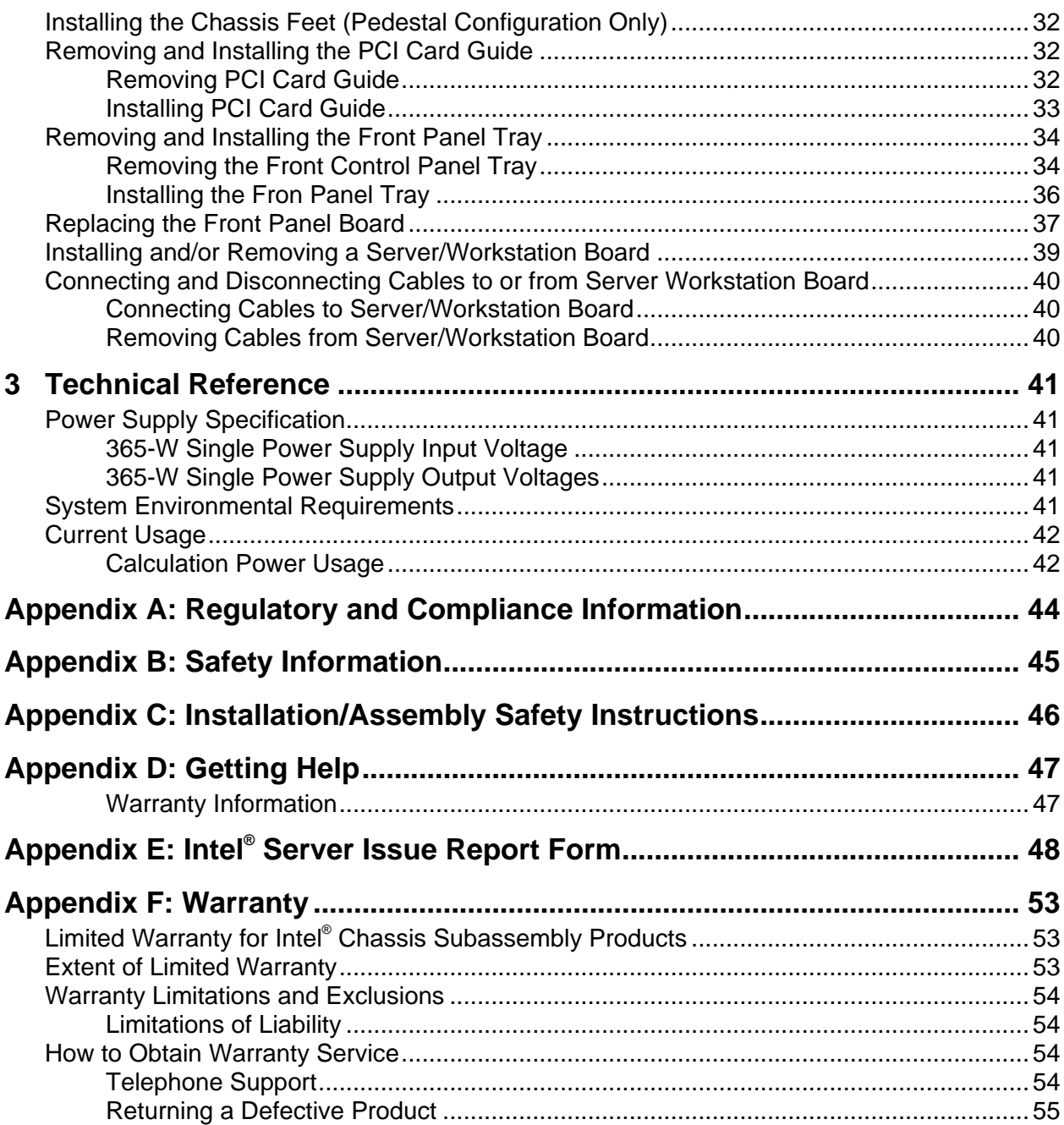

# **List of Figures**

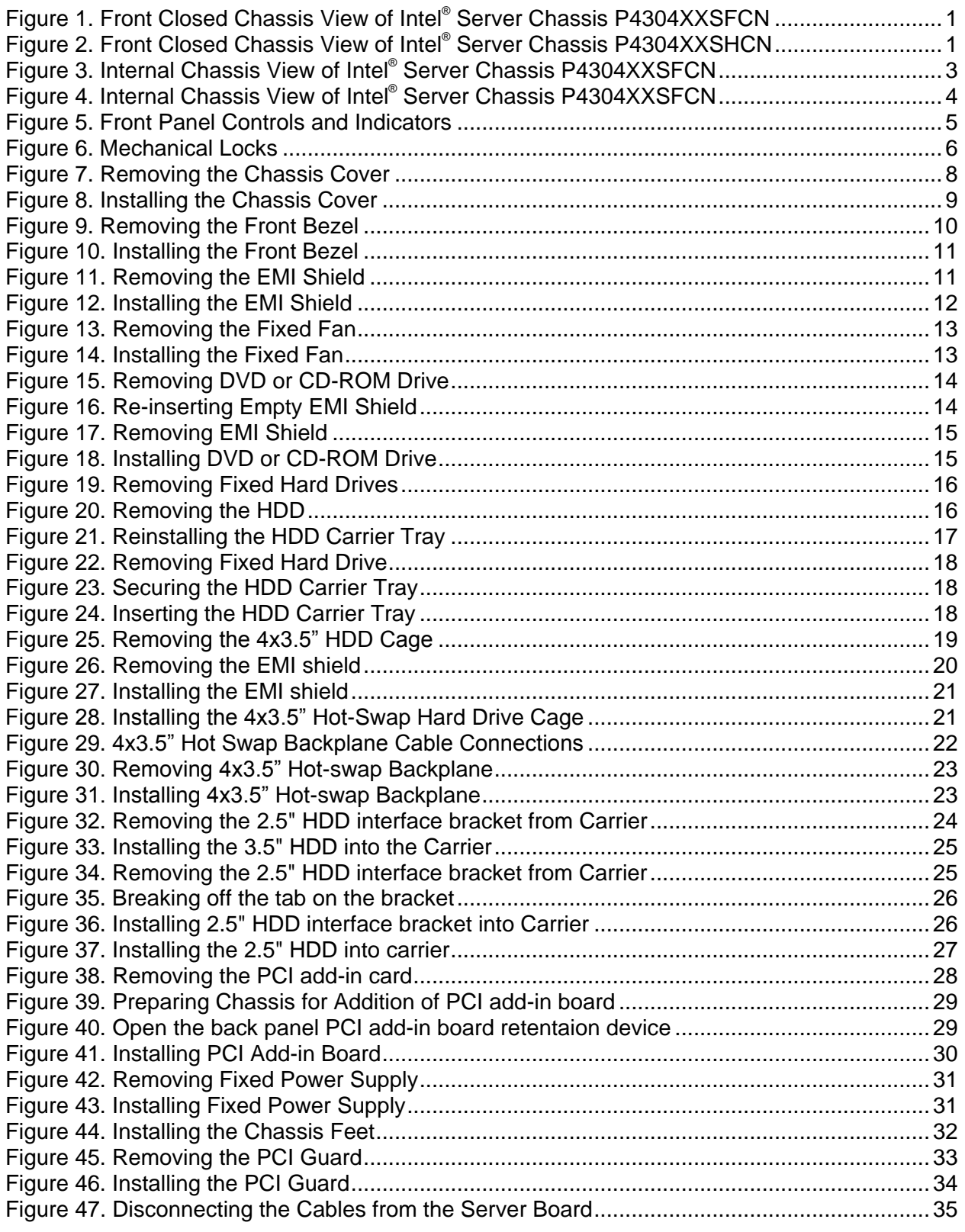

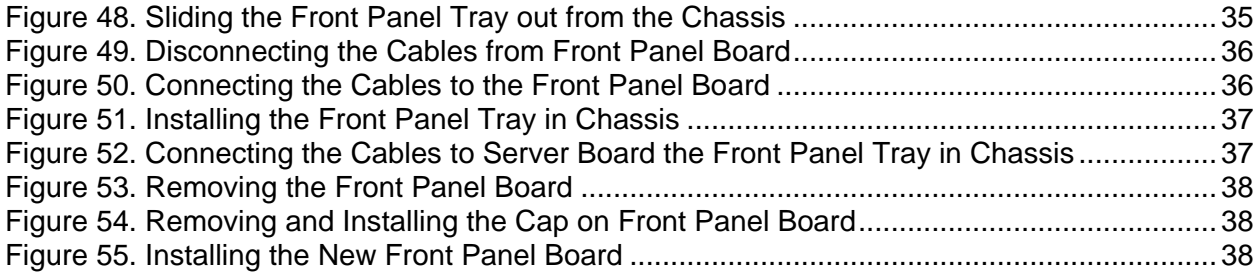

# **List of Tables**

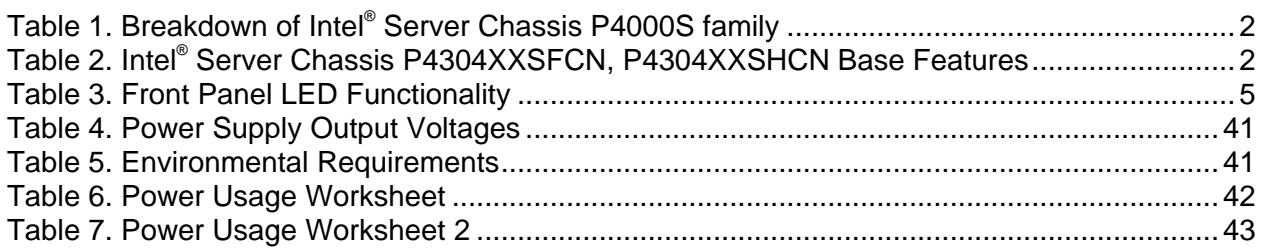

# <span id="page-11-0"></span>**1 Server Chassis Features**

This chapter briefly describes the main features of the Intel® Server Chassis P4000S family. This chapter provides a list of the server chassis features, and diagrams showing the location of important components and connections on the server chassis.

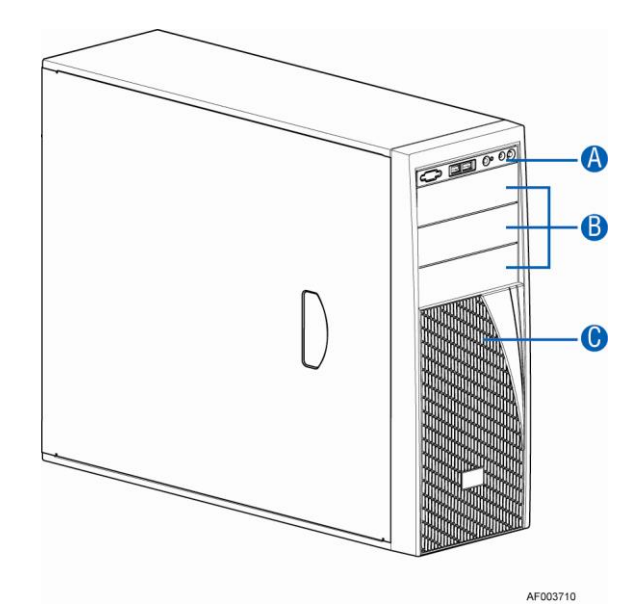

**Figure 1. Front Closed Chassis View of Intel® Server Chassis P4304XXSFCN**

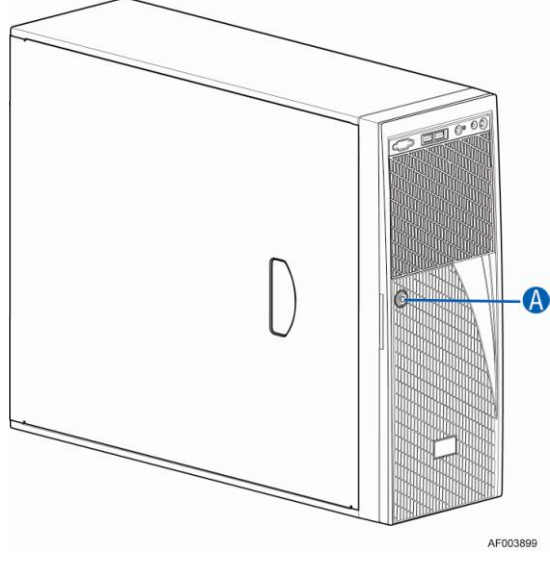

A. Security Lock

**Figure 2. Front Closed Chassis View of Intel® Server Chassis P4304XXSHCN**

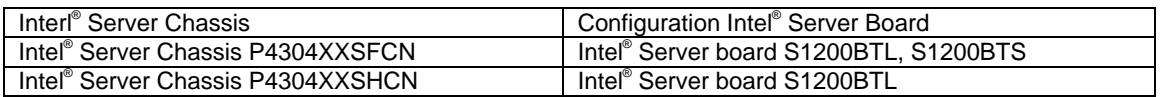

#### **Table 1. Breakdown of Intel® Server Chassis P4000S family**

Table 2 sumarizes the features of the Intel® Server Chassis P4304XXSFCN, P4304XXSHCN

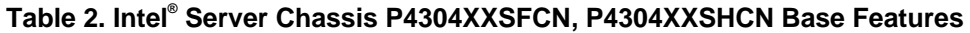

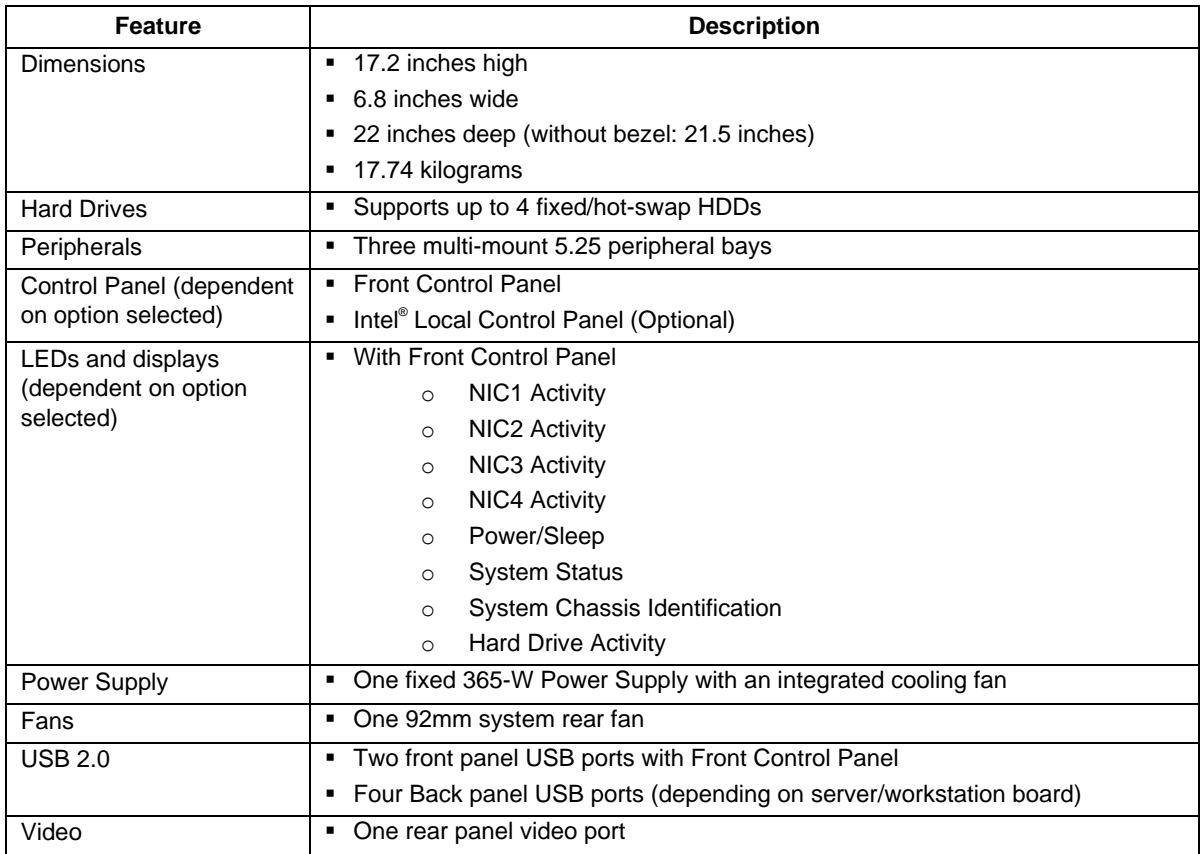

## <span id="page-13-0"></span>**Component Identification**

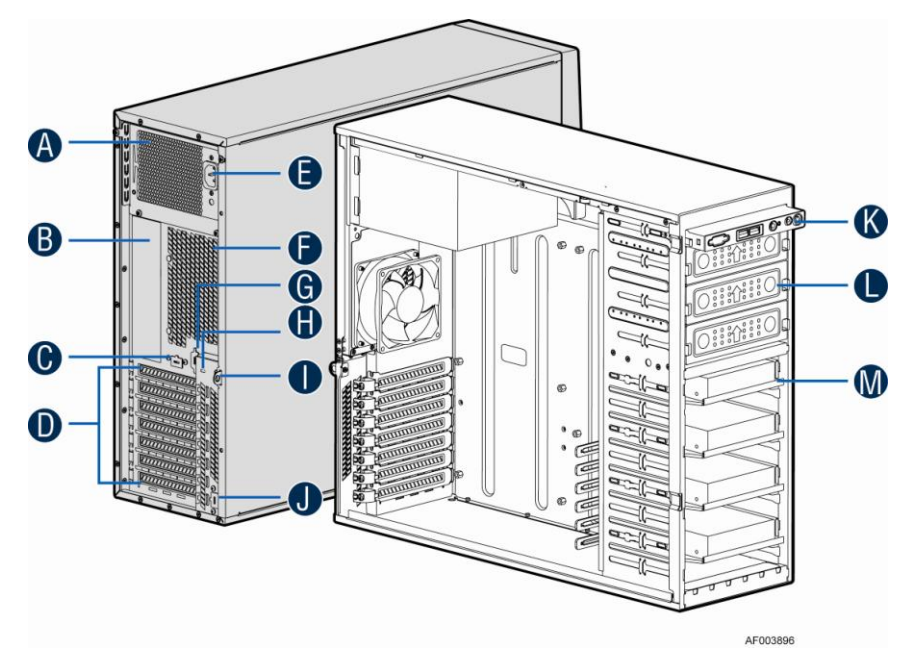

- A. 365-W Fixed Power supply
- B. I/O Ports
- C. Alternate RMM4 Knockout
- D. PCI Add-in Board Slot Covers
- E. AC Input Power Connector
- F. 92-mm System Rear Fan
- G. Serial Port Knockout
- H. A Kensington\* Cable Lock Mounting Hole
- I. Padlock Loop
- J. Alternate RMM4 Knockout
- K. Front Control Panel
- L. 5.25" Peripheral Bays
- M. Hard Drive Bays

#### **Figure 3. Internal Chassis View of Intel® Server Chassis P4304XXSFCN**

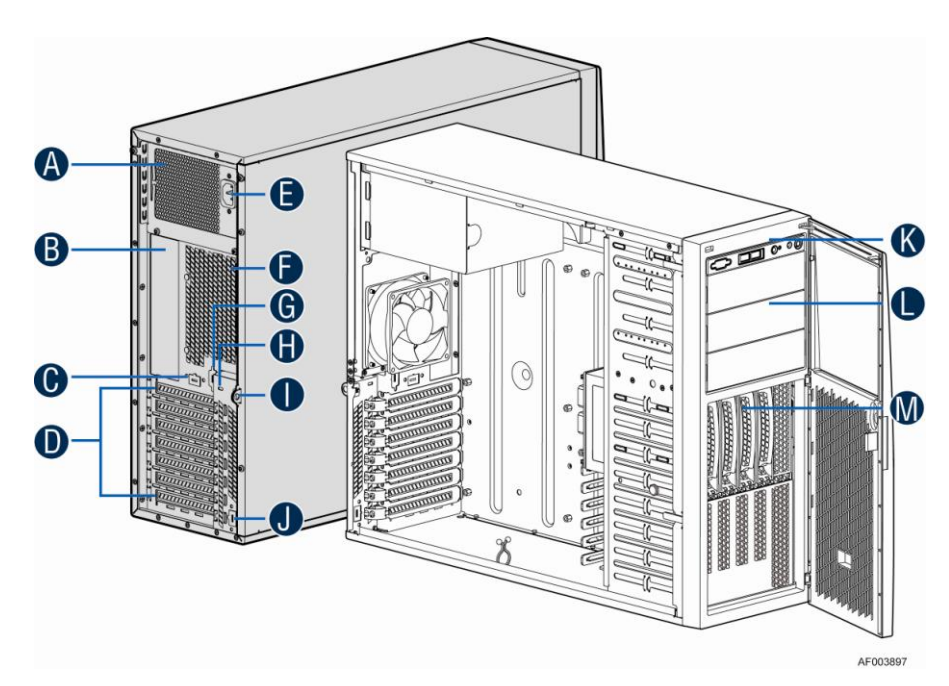

- A. 365-W Fixed Power Supply
- B. I/O Ports
- C. Alternate RMM4 Knockout
- D. PCI Add-in Board Slot Covers
- E. AC Input Power Connector
- F. 92-mm System Rear Fan
- G. Serial Port Knockout
- H. A Kensington\* Cable Lock Mounting Hole
- I. Padlock Loop
- J. Alternate RMM4 Knockout
- K. Front Control Panel
- L. 5.25" Peripheral Bays
- M. 4X3.5" Hot-swap HDD Cage

**Figure 4. Internal Chassis View of Intel® Server Chassis P4304XXSFCN**

## <span id="page-15-0"></span>**Front Panel**

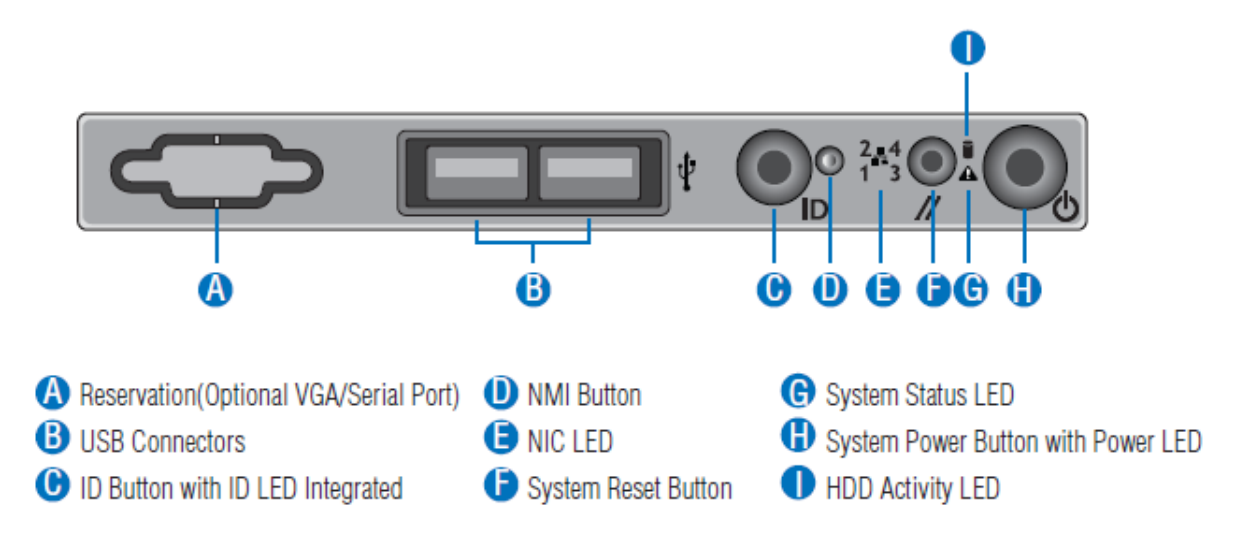

**Figure 5. Front Panel Controls and Indicators**

Descriptions of the front control panel LEDs are listed in the following table. See your server/workstation documentation for functionality of the buttons.

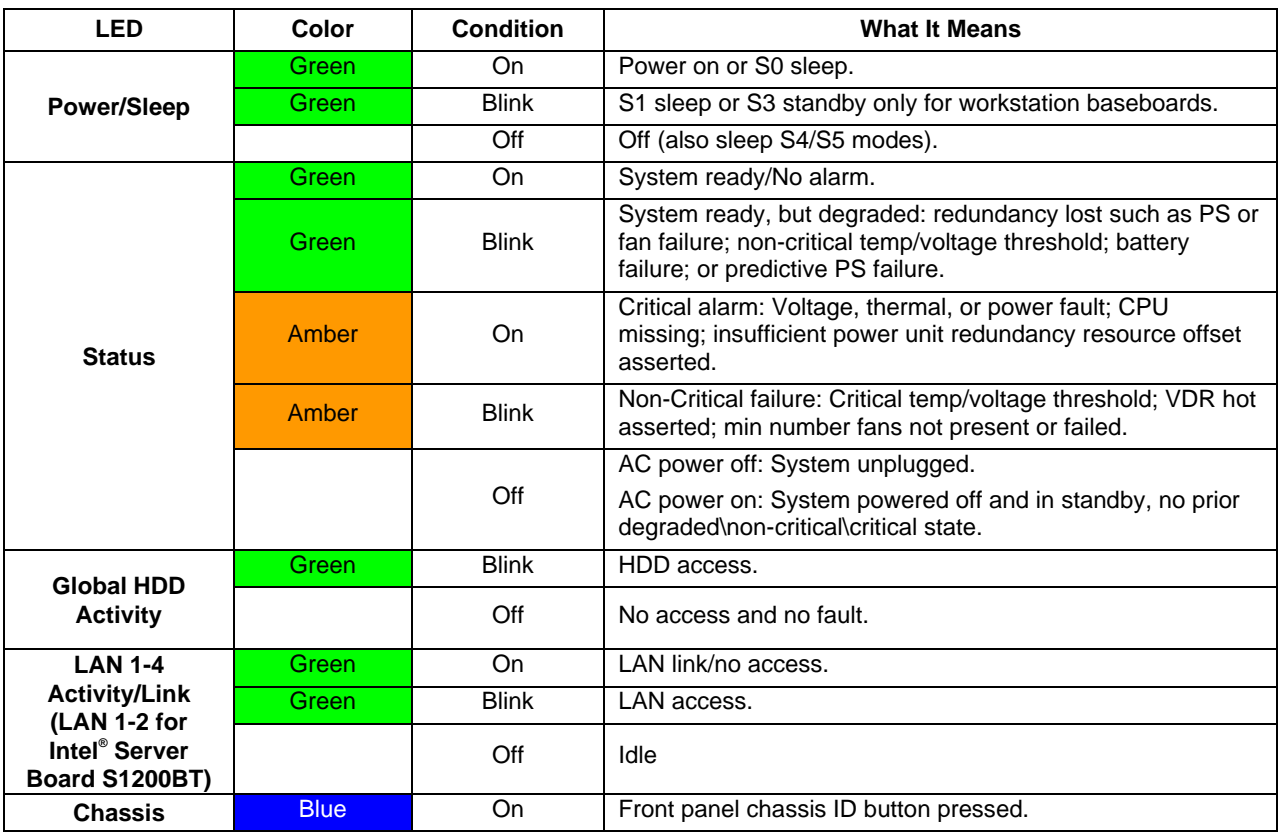

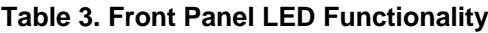

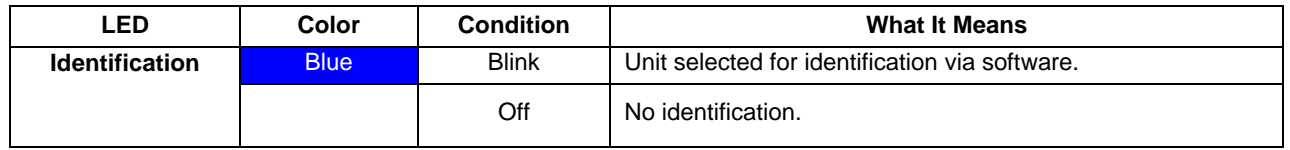

#### **NOTE**

*This is dependent on server board support. Not all server boards support all features. For additional details about control panel functions supported for a specific board, refer to the individual server board specifications.*

## <span id="page-16-0"></span>**Mechanical Locks**

All configurations of the server chassis can support the installation of a padlock loop (see letter "A" in the following figure) at the rear of the chassis.

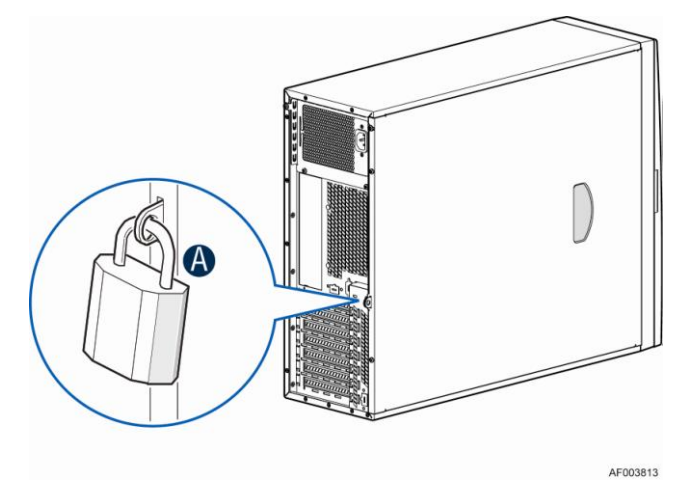

**Figure 6. Mechanical Locks**

# <span id="page-17-0"></span>**2 Hardware Installations and Upgrades**

## <span id="page-17-1"></span>**Before You Begin**

Before working with your server product, pay close attention to the "Appendix B: Safety Information"

This document provides instructions for adding and replacing chassis components. For instructions on replacing components on the server board, such as the processor and memory DIMMs, see the instructions provided with the server/workstation board.

### <span id="page-17-2"></span>**Tools and Supplies Needed**

- Phillips\* (cross head) screwdriver (#1 bit and #2 bit)
- **Needle nosed pliers**
- Anti-static wrist strap and conductive foam pad (recommended)

### <span id="page-17-3"></span>**System Reference**

All references to left, right, front, top, and bottom assume the reader is facing the front of the chassis as it would be positioned for normal operation.

## <span id="page-18-0"></span>**Removing and Installing the Chassis Cover**

### <span id="page-18-1"></span>**Remvoing the Chassis Cover**

The Intel<sup>®</sup> Server Chassis P4000S family must be operated with the top cover in place to ensure proper cooling. You will need to remove the top cover to add or replace components inside of the platform. Before removing the top cover, power down the server and unplug all peripheral devices and the AC power cable.

#### **NOTE**

*A non-skid surface or a stop behind the chassis may be needed to prevent the chassis from slding on your work surface.*

- 1. Observe the safety and ESD precautions at the beginning of this book.
- 2. Turn off all peripheral devices connected to the server. Turn off the server.
- 3. Disconnect the AC power cord.
- 4. Remove the screws (see letter "A").
- 5. Slide the side cover back (see letter "B") and lift the cover outward to remove it.

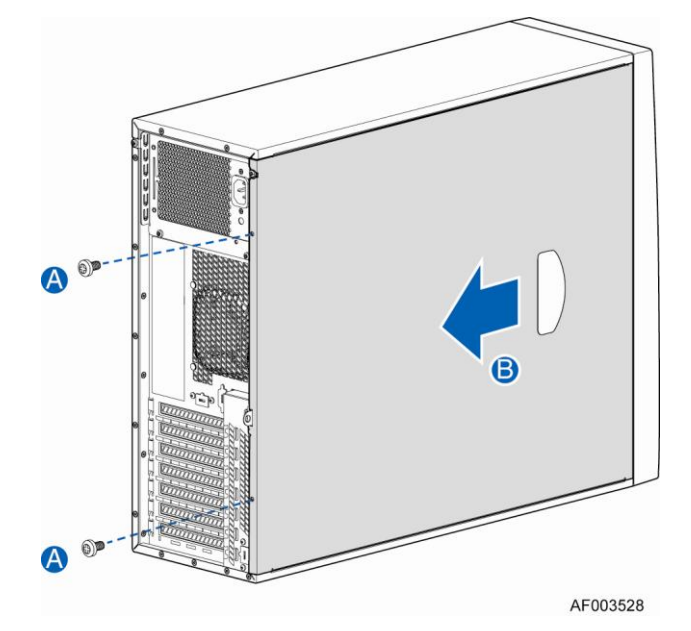

**Figure 7. Removing the Chassis Cover**

#### <span id="page-19-0"></span>**Installing the Chassis Cover**

- 1. Slide the chassis cover on the chassis (see letter "A").
- 2. Latch the cover securely to the chassis.
- 3. Secure the chassis cover with the screws (see letter "B").

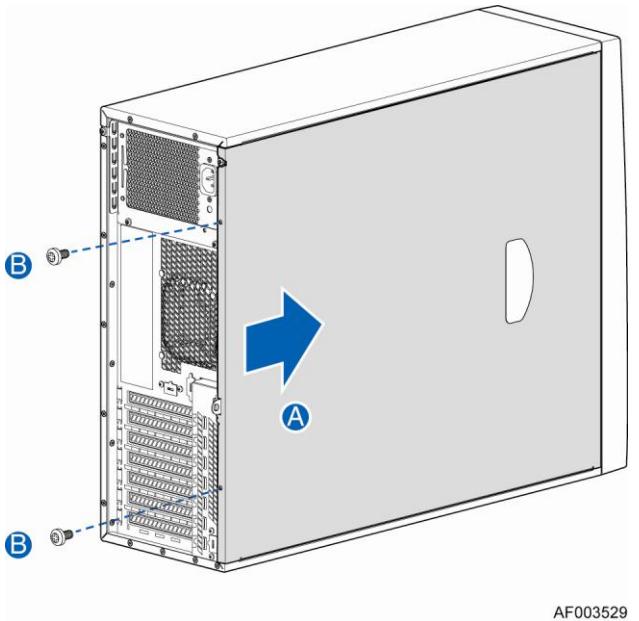

**Figure 8. Installing the Chassis Cover**

## <span id="page-19-1"></span>**Removing and Installing the Front Bezel**

### <span id="page-19-2"></span>**Remvoing the Front Bezel**

**NOTE**

*For a rack configuration or chassis on its side, position the chassis hanging over the edge of a table or workbench before removing the bezel.*

## **L** CAUTION

*Do not rotate the bezel assembly more than 40 degrees or you will damage the bezel assembly.*

- 1. Observe the safety and ESD precautions at the beginning of this book.
- 2. Power down the server and unplug all peripheral devices and the AC power cable.
- 3. Remove the chassis cover. For instructions, see "Removing the Chassis Cover".
- 4. Release the two plastic tabs on the left side of the bezel assembly to disengage the tabs, and rotate the bezel assembly (see letter "A") no more than 40 degrees outward.
- 5. At a 40-degree angle, push the bezel assembly away from the chassis (see letter "B").
- 6. If the bezel assembly does not immediately disconnect from the chassis, tap the left-hand side of the bezel assembly to disengage the bezel hooks on the right-hand side of the chassis.

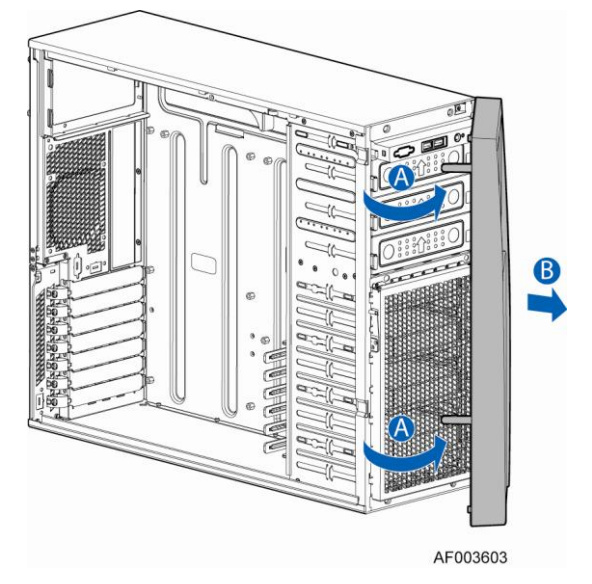

**Figure 9. Removing the Front Bezel**

### <span id="page-20-0"></span>**Installing the Front Bezel**

- 1. Fit the right edge of the bezel assembly against the right side of the chassis.
- 2. Engage the plastic bezel hooks (see letter "A") into the raised metal slots at the chassis edge.
- 3. Rotate the bezel assembly toward the chassis.
- 4. Latch the two plastic tabs (see letter "B") on the left side of the bezel assembly to the chassis.

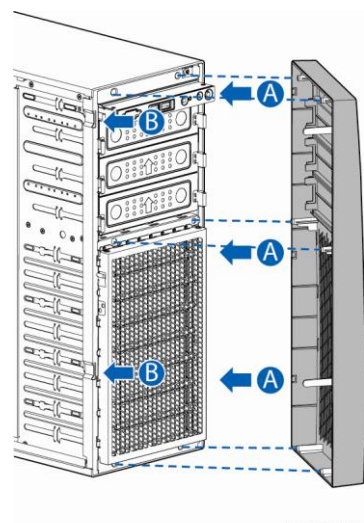

AF003604

**Figure 10. Installing the Front Bezel**

## <span id="page-21-0"></span>**Removing and Installing the EMI Shield**

### <span id="page-21-1"></span>**Remvoing the EMI Shield**

- 1. Observe the safety and ESD precautions at the beginning of this book.
- 2. Power down the server and unplug all peripheral devices and the AC power cable.
- 3. Remove the chassis cover. For instructions, see "Removing the Chassis Cover".
- 4. Remove the front bezel. For instructions, see "Removing the front bezel".
- 5. Lift the EMI shield (see letter "A") and move EMI shield outward from the chassis (see letter "B").

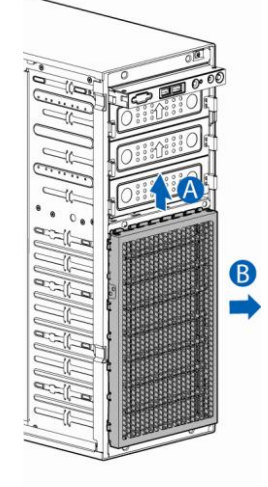

AF003582

**Figure 11. Removing the EMI Shield**

### <span id="page-22-0"></span>**Installing the EMI Shield**

- 1. Fit the edges of the EMI Shield against the sides of the chassis (see letter "A").
- 2. While pressing the EMI Shield, slide the EMI Shield downwards until the latches on the EMI Shield are engaged with the chassis (see letter "B").

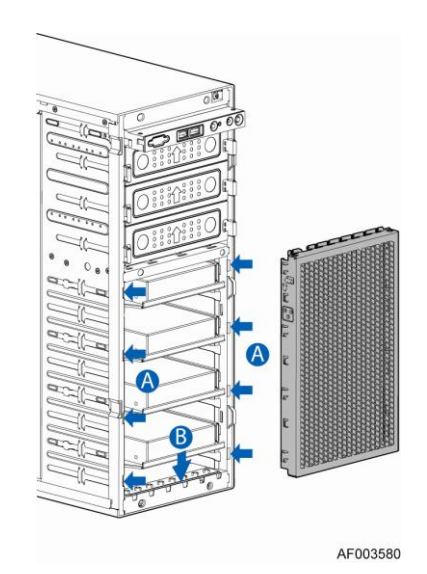

**Figure 12. Installing the EMI Shield**

## <span id="page-22-1"></span>**Removing and Installing the Fixed Fan**

### <span id="page-22-2"></span>**Removing the Fixed Fan**

- 1. Observe the safety and ESD precautions at the beginning of this book.
- 2. Power down the server and unplug all peripheral devices and the AC power cable.
- 3. Remove the chassis cover. For instructions, see "Removing the Chassis Cover".
- 4. Disconnect the appropriate fan power cable from the server board.
- 5. Locate the four nylon rivets on the four corners of the Fan assembly. From the inside of chassis, push the push-pins (inner part of the rivit) outward, then remove the sleeves (outer part of the rivit). See letter "A" and "B"
- 6. Remove the Fan and the rear vent cover under the Fan (see letter "C" and "D").

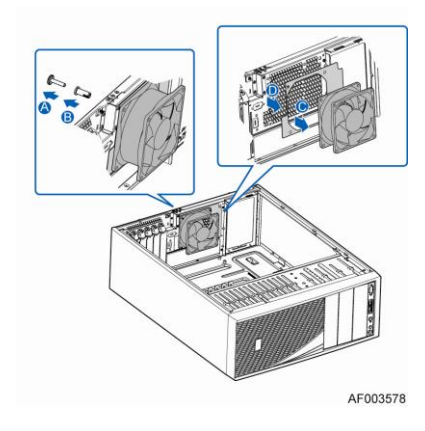

**Figure 13. Removing the Fixed Fan**

### <span id="page-23-0"></span>**Installing the Fixed Fan**

- 1. Observe the safety and ESD precautions at the beginning of this book.
- 2. Power down the server and unplug all peripheral devices and the AC power cable.
- 3. Remove the chassis cover. For instructions, see "Removing the Chassis Cover".
- 4. Press the rear vent cover and the fan against the inner side of the chassis rear, adjust until the rivet holes on the chassis, rear vent cover and the fan are aligned with each other (see letter "A" and "B").
- 5. While holding the rear vent cover and fan, insert the sleeves of the nylon rivet into the rivet holes from outside of the chassis. Push the push-pins of the nylon rivet into the sleeves (see letter "C" and "D").
- 6. Connect fan power cable to the server/workstation board. See the *Quick Start User's Guide* or *Service Guide* provided with your Intel server/workstation board for appropriate connection location.

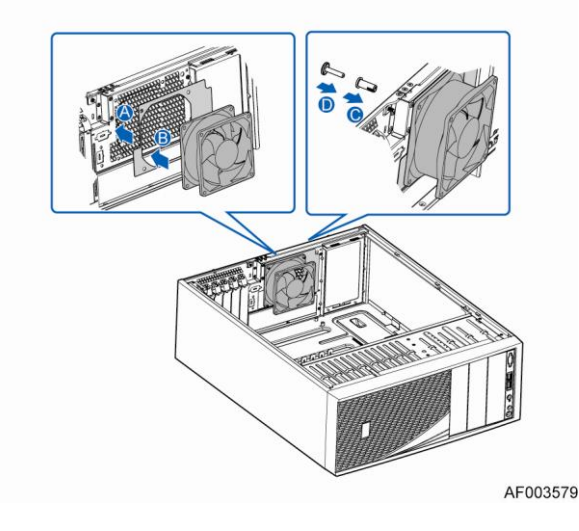

**Figure 14. Installing the Fixed Fan**

## <span id="page-24-0"></span>**Removing and Installing a DVD or CD-ROM Drive**

### <span id="page-24-1"></span>**Removing a DVD or CD-ROM Drive**

- 1. Observe the safety and ESD precautions at the beginning of this book.
- 2. Power down the server and unplug all peripheral devices and the AC power cable.
- 3. Remove the chassis cover. For instructions, see "Removing the Chassis Cover".
- 4. Remove the front bezel if it is installed. For instructions, see "Removing the Front Bezel".
- 5. Disconnect the power and data cables to the DVD/CD-ROM drive.
- 6. Press on the slide release latches (see letter "A" in the following figure) and pull the DVD/CD-ROM drive/slide assembly from the chassis (see letter "B" in the following figure). Remove the slides from the DVD or CD-ROM drive (see letter "C").

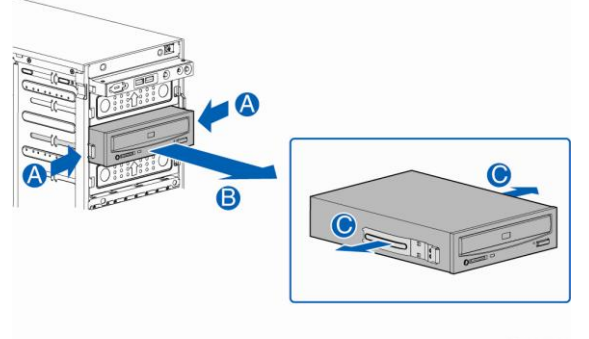

AF003583

**Figure 15. Removing DVD or CD-ROM Drive**

7. If not replacing with another drive, reinsert an EMI shield into chassis (see below picture).

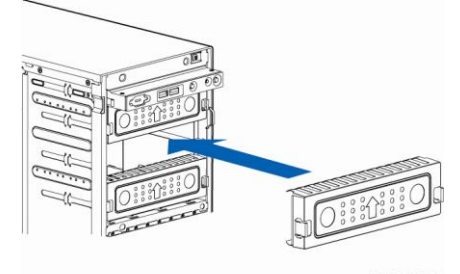

AF003584

**Figure 16. Re-inserting Empty EMI Shield**

- 8. Install the front bezel. For instructions, see "Installing the Front Bezel".
- 9. Install the chassis cover. For instructions, see "Installing the Chassis Cover".
- 10. Plug all peripheral devices and the AC power cable into the server.
- 11. Power up the server.

#### <span id="page-25-0"></span>**Installing a DVD or CD-ROM Drive**

- 1. Observe the safety and ESD precautions at the beginning of this book.
- 2. Power down the server and unplug all peripheral devices and the AC power cable.
- 3. Remove the chassis cover. For instructions, see "Removing the Chassis Cover".
- 4. Remove the front bezel if it is installed. For instructions, see "Removing the Front Bezel".
- 5. Remove an EMI shield (see picture below).

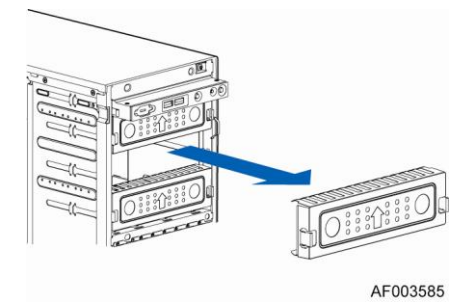

**Figure 17. Removing EMI Shield**

6. Attach slides to the DVD or CD-ROM drive by pressing the slides firmly into the side dimples on the DVD or CD-ROM drives (see letter "A"). Insert the drive/slide assembly into the device bay until the slides lock into place (see letter "B").

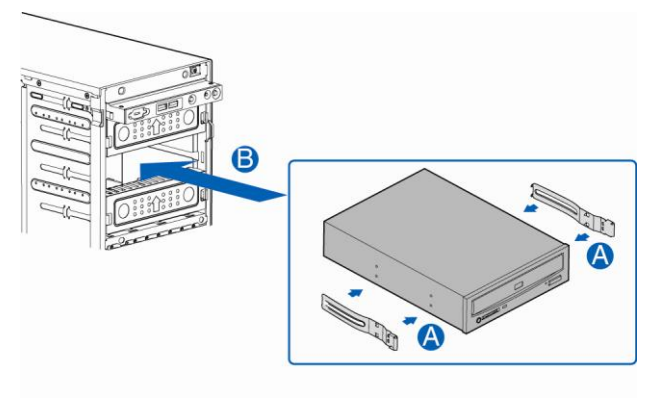

AF003622

**Figure 18. Installing DVD or CD-ROM Drive**

- 7. Connect power and data cables.
- 8. Install the front bezel. For instructions, see "Installing the Front Bezel".
- 9. Install the chassis cover. For instructions, see "Installing the Chassis Cover".
- 10. Plug all peripheral devices and the AC power cable into the server.
- 11. Power up the server.

## <span id="page-26-0"></span>**Removing and Installing Fixed Hard Drive(s)**

### <span id="page-26-1"></span>**Removing Fixed Hard Drive(s)**

- 1. Observe the safety and ESD precautions at the beginning of this book.
- 2. Power down the server and unplug all peripheral devices and the AC power cable.
- 3. Remove the chassis cover. For instructions, see "Removing the Chassis Cover".
- 4. Remove the front bezel if it is installed. For instructions, see "Removing the Front Bezel".
- 5. Remove the EMI shield. For instructions, see "Removing and Installing the EMI Shield".
- 6. Remove power and data cables from the hard drive connectors.
- 7. Pull out the HDD carrier tray.

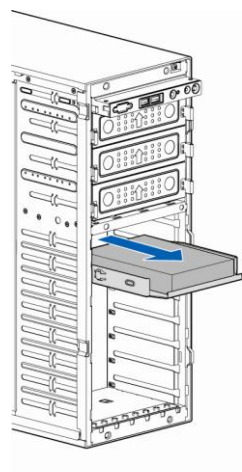

AF003586

#### **Figure 19. Removing Fixed Hard Drives**

8. Use screwdriver to release the HDD from the carrier tray.

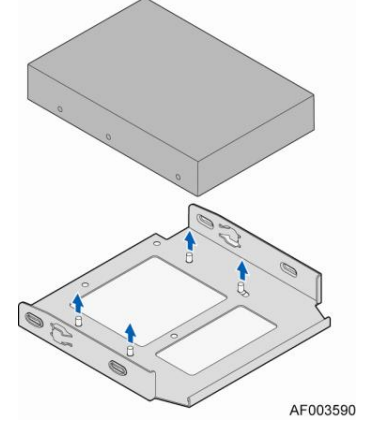

**Figure 20. Removing the HDD**

9. Reinstall the HDD carrier tray into chassis.

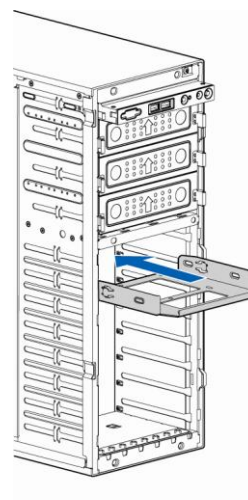

AF003588

#### **Figure 21. Reinstalling the HDD Carrier Tray**

- 10. Install the EMI shield. For instructions, see "Installing the EMI Shield".
- 11. Install the front bezel. For instructions, see "Installing the Front Bezel".
- 12. Install the chassis cover. For instructions, see "Installing the Chassis Cover".
- 13. Plug all peripheral devices and the AC power cable into the server.
- 14. Power up the server.

### <span id="page-27-0"></span>**Installing Fixed Hard Drive(s)**

- 1. Observe the safety and ESD precautions at the beginning of this book.
- 2. Power down the server and unplug all peripheral devices and the AC power cable.
- 3. Remove the chassis cover. For instructions, see "Removing the Chassis Cover".
- 4. Remove the front bezel if it is installed. For instructions, see "Removing the Front Bezel".
- 5. Remove the EMI shield. For instructions, see "Removing the EMI Shield".
- 6. Pull out the HDD carrier tray.

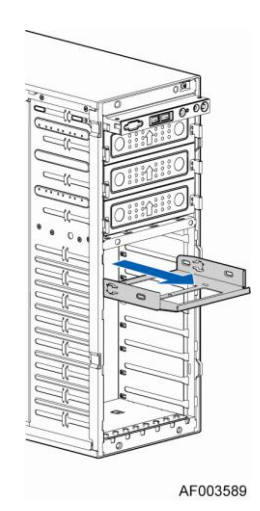

**Figure 22. Removing Fixed Hard Drive**

7. Secure the HDD on the HDD carrier tray with screws.

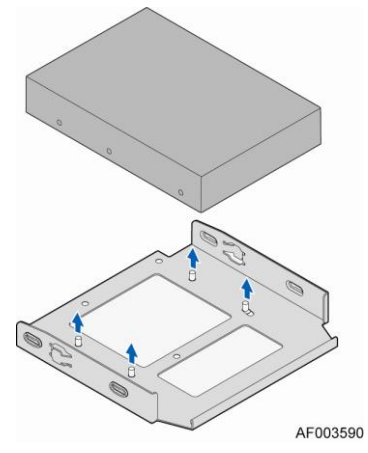

**Figure 23. Securing the HDD Carrier Tray**

8. Insert the HDD carrier tray into chassis.

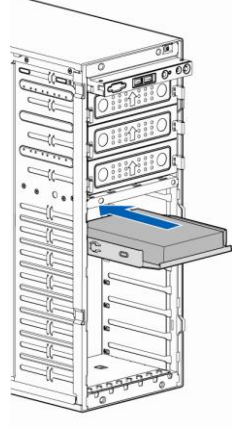

AF003587

**Figure 24. Inserting the HDD Carrier Tray**

9. Connect power and data cables on HDD.

- 10. Install the EMI shield. For instructions, see "Installing the EMI Shield".
- 11. Install the front bezel. For instructions, see "Installing the Front Bezel".
- 12. Install the chassis cover. For instructions, see "Installing the Chassis Cover".
- 13. Plug all peripheral devices and the AC power cable into the server.
- 14. Power up the server.

## <span id="page-29-0"></span>**Removing and Installing 4x3.5" Hot-swap Hard Drive Cage**

### <span id="page-29-1"></span>**Removing 4x3.5" Hot-swap Hard Drive Cage with Backplane**

- 1. Observe the safety and ESD precautions at the beginning of this book.
- 2. Power down the server and unplug all peripheral devices and the AC power cable.
- 3. Remove the chassis cover. For instructions, see "Removing the Chassis Cover".
- 4. Remove the front bezel if it is installed. For instructions, see "Removing the Front Bezel".
- 5. Disconnect the power and data cables to the backplane.
- 6. Use screwdriver to release the hot-swap hard drive cage (see letter "A") from the chassis and remove the hot-swap hard drive cage (see letter "B").

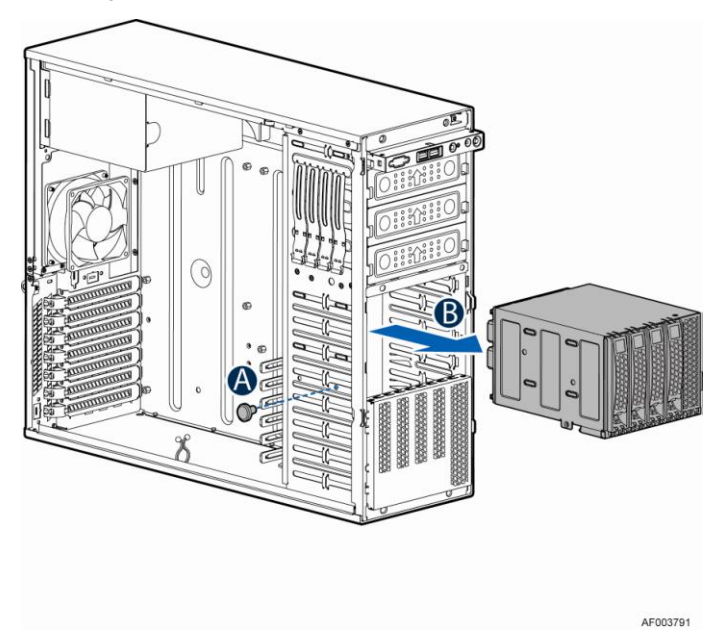

**Figure 25. Removing the 4x3.5" HDD Cage**

7. Lift the EMI shield (see letter "A") and move EMI shield outward from the chassis (see letter "B").

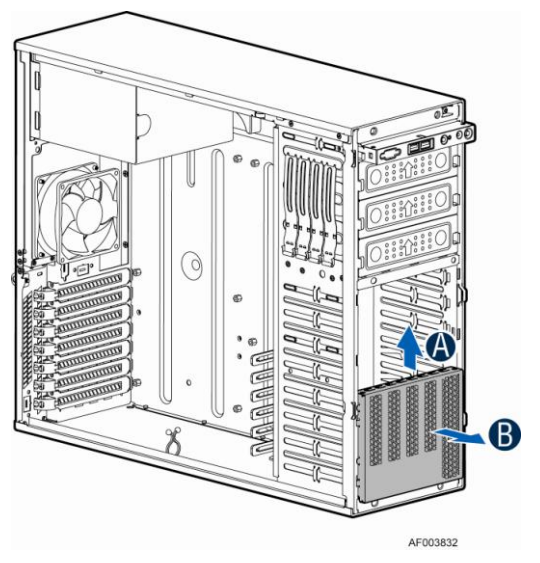

**Figure 26. Removing the EMI shield**

### <span id="page-30-0"></span>**Installing 4x3.5" Hot-swap Hard Drive Cage with Backplane**

#### **CAUTION**

*It is critical that you connect the SAS/SATA data cables correctly from the SAS/SATA backplane to your server board or RAID controller card. Failure to do so may result in data loss.*

- 1. Observe the safety and ESD precautions at the beginning of this book.
- 2. Power down the server and unplug all peripheral devices and the AC power cable.
- 3. Remove the chassis cover. For instructions, see "Removing the Chassis Cover".
- 4. Remove the front bezel if it is installed. For instructions, see "Removing the Front Bezel".
- 5. Install the hot-swap EMI HDD shield under the hot-swap cage.
	- 1) Fit the edges of the EMI Shiled against the sides of the chassis (see letter "A").
	- 2) While pressing the EMI shiled, slide the EMI Shield downwards until the latches on the EMI shield are engaged with the chassis (see letter "B").

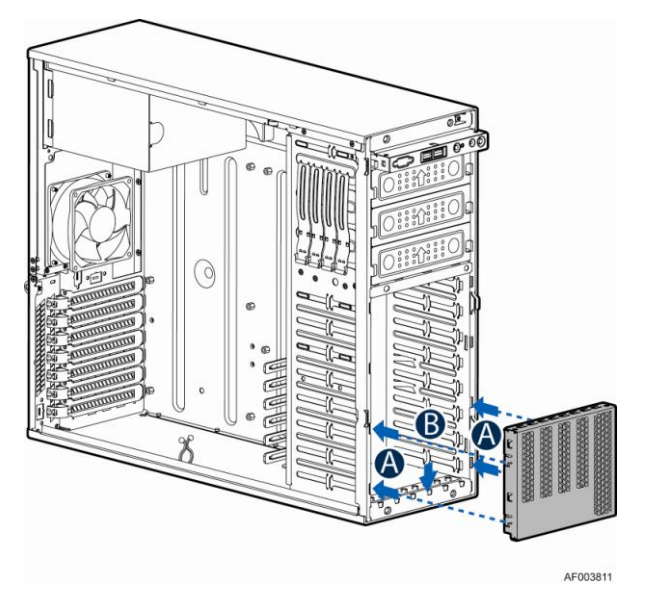

**Figure 27. Installing the EMI shield**

- 6. Install the 4x3.5" Hot-Swap Hard Drive Cage.
	- 1) Slide the 4x3.5" Hot-Swap Drive Cage into the slot (see letter "A").
	- 2) Secure the Hard Drive Cage with the Screw (see letter "B").

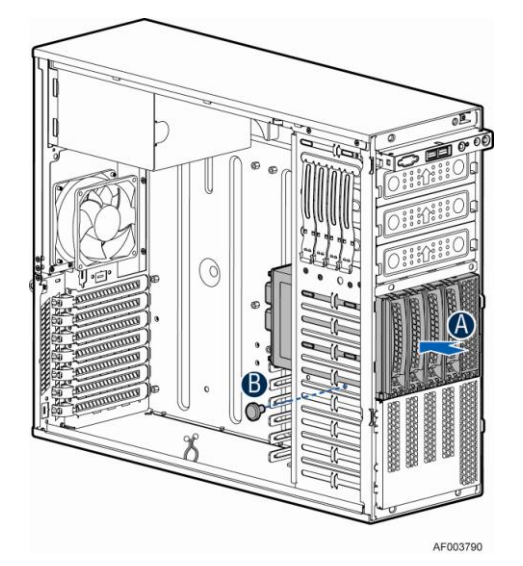

**Figure 28. Installing the 4x3.5" Hot-Swap Hard Drive Cage**

- 7. Make the backplane and server board/RAID controller card cable connections. Refer to the documentation that came with your server board and/or RAID controller card for instructions on connecting backplane cables to your server board or RAID controller card.
- 1) Connect data cables (letter "A").
- 2) Connect an I2C\_IN cable (letter "B`").
- 3) Connect an SGPIO cable (letter "C").
- 4) Connect power cable (letter "D").

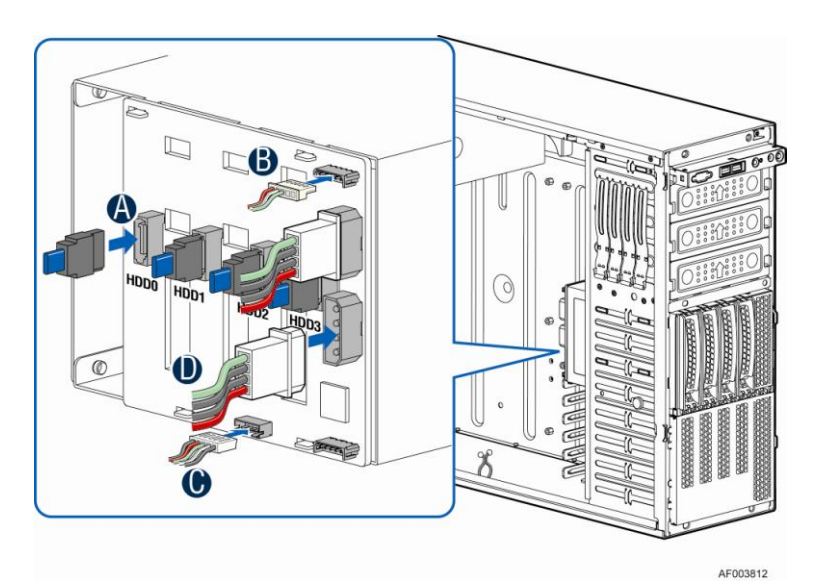

**Figure 29. 4x3.5" Hot Swap Backplane Cable Connections**

- 15. Install the front bezel. For instructions, see "Installing the Front Bezel".
- 16. Install the chassis cover. For instructions, see "Installing the Chassis Cover".
- 17. Plug all peripheral devices and the AC power cable into the server.
- 18. Power up the server.

## <span id="page-32-0"></span>**Removing and Installing 4x3.5" Hot-swap Backplane**

### <span id="page-32-1"></span>**Removing 4x3.5" Hot-swap Backplane**

- 1. Observe the safety and ESD precautions at the beginning of this book.
- 2. Power down the server and unplug all peripheral devices and the AC power cable.
- 3. Remove the chassis cover. For instructions, see "Removing the Chassis Cover".
- 4. Remove the front bezel if it is installed. For instructions, see "Removing the Front Bezel".
- 5. Remove the 4x3.5" Hot-swap Hard drives cage. For instructions, see "Removing 4x3.5" Hot-swap Hard Drive Cage".
- 6. Remove the screw on the backplane (see letter "A").
- 7. Push the backplane (see letter "B") and remove the backplane from the chassis (see letter "C").

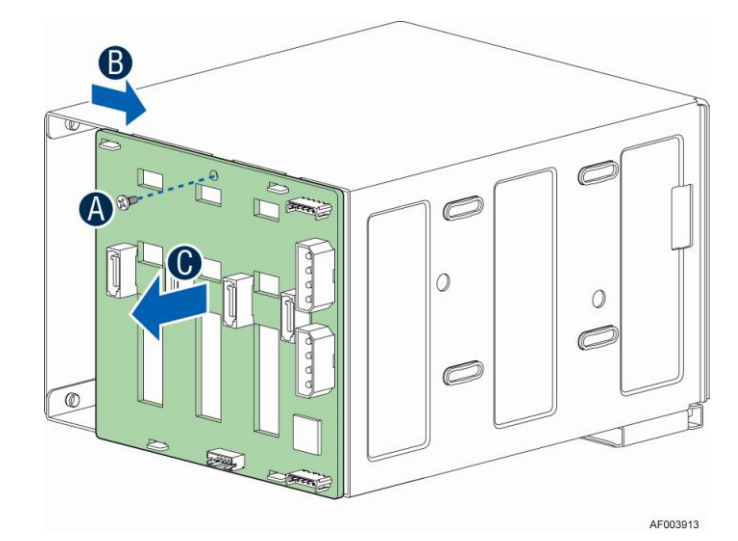

**Figure 30. Removing 4x3.5" Hot-swap Backplane**

### <span id="page-33-0"></span>**Installing 4x3.5" Hot-swap Backplane**

- 1. Observe the safety and ESD precautions at the beginning of this book.
- 2. Power down the server and unplug all peripheral devices and the AC power cable.
- 3. Remove the chassis cover. For instructions, see "Removing the Chassis Cover".
- 4. Remove the front bezel if it is installed. For instructions, see "Removing the Front Bezel".
- 5. Remove the 4x3.5" Hot-swap Hard drives cage. For instructions, see "Removing 4x3.5" Hot-swap Hard Drive Cage".
- 6. Attach the backplane to the back side of the hot-swap drive cage, and make sure the hooks on the cage are insterted in the backplane holes (see letter "A").
- 7. Push the backplane (see letter "B") and secure the backplane with the screw (see letter "C").

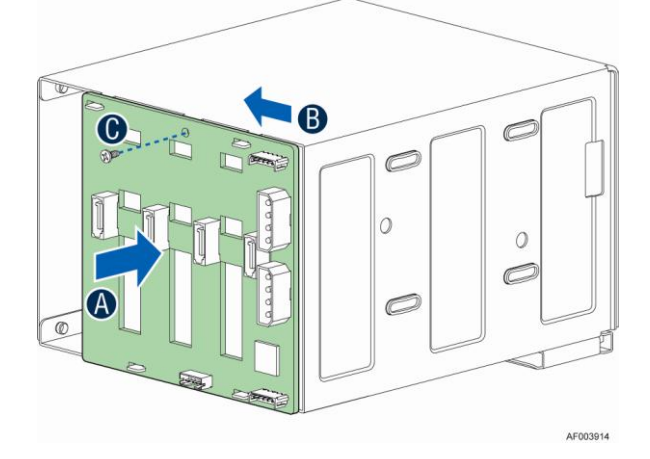

**Figure 31. Installing 4x3.5" Hot-swap Backplane**

- 8. Install the 4x3.5" Hot-swap Hard drives cage. For instructions, see "installing 4x3.5" Hot-swap Hard Drive Cage".
- 9. Install the front bezel. For instructions, see "Installing the Front Bezel".
- 10. Install the chassis cover. For instructions, see "Installing the Chassis Cover".
- 11. Plug all peripheral devices and the AC power cable into the server.
- 12. Power up the server.

### <span id="page-34-0"></span>**Installing Hot-swap Hard Drive**

### <span id="page-34-1"></span>**Installing 3.5" Hard Disk Drive**

#### $\triangle$ **CAUTION**

.

*The 3.5" hard disk drive can be a SSD or SAS and SATA. Refer to your server board or system documentation to determine SSD/SAS/SATA support for your server system.*

1. Remove the four screws securing the 2.5" HDD interface bracket and remove the 2.5" HDD interface bracket.

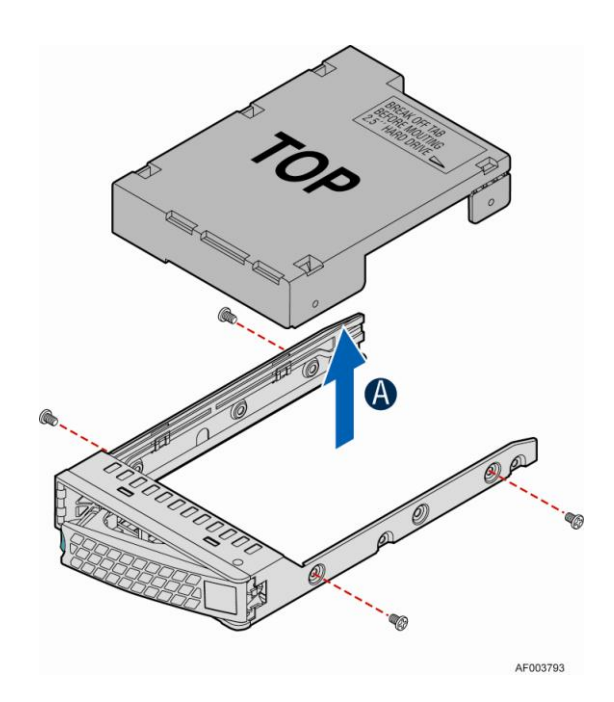

**Figure 32. Removing the 2.5" HDD interface bracket from Carrier**

2. Install the 3.5" hard disk drive using the same four screws as shown. Make sure the connector end of the drive matches the backplane connector.

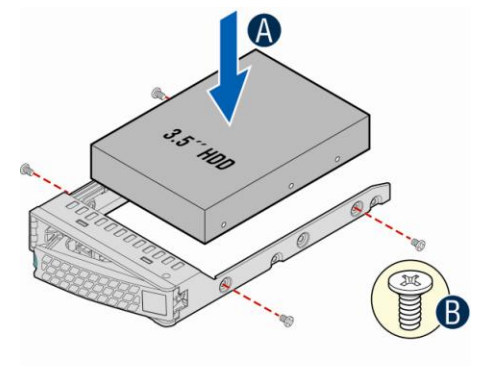

15003704

**Figure 33. Installing the 3.5" HDD into the Carrier**

### <span id="page-35-0"></span>**Installing 2.5" Hard Disk Drive**

#### ⚠ **CAUTION**

.

*The 2.5" hard disk drive can be a SSD or SAS and SATA. Refer to your server board or system documentation to determine SSD/SAS/SATA support for your server system.*

1. Remove the four screws securing the 2.5" HDD interface bracket and remove the 2.5" HDD interface bracket.

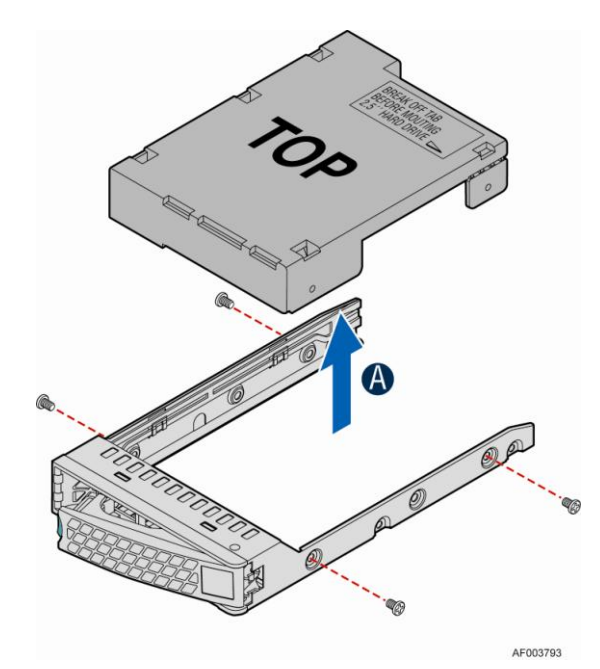

**Figure 34. Removing the 2.5" HDD interface bracket from Carrier**

2. Break off the tab on the 2.5" HDD interface bracket (see letter "B").

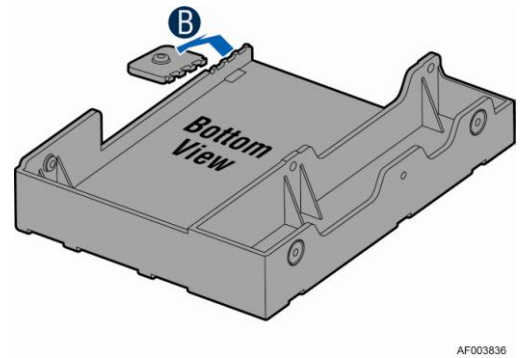

**Figure 35. Breaking off the tab on the bracket**

3. Install the 2.5" Hard Drive Interface Bracket from top. Secure the bracket using the same screws as shown.

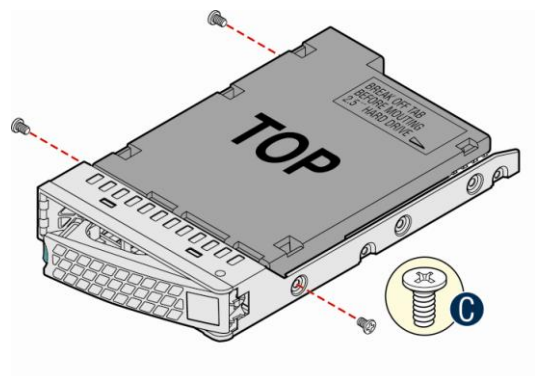

**Figure 36. Installing 2.5" HDD interface bracket into Carrier**

AF003837

4. Slide the 2.5" HDD into the bracket to align the screw holes with the right and left rail (See figure "D"). Secure the hard disk drive using the screws for the 2.5' HDD (See figure "E").

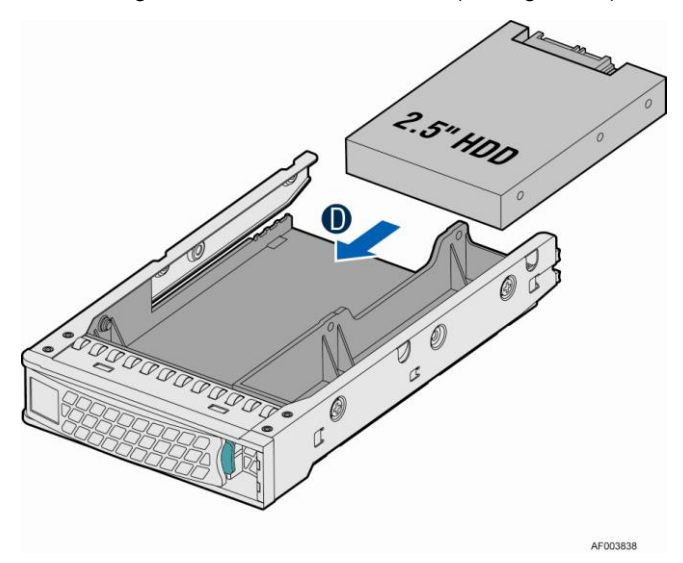

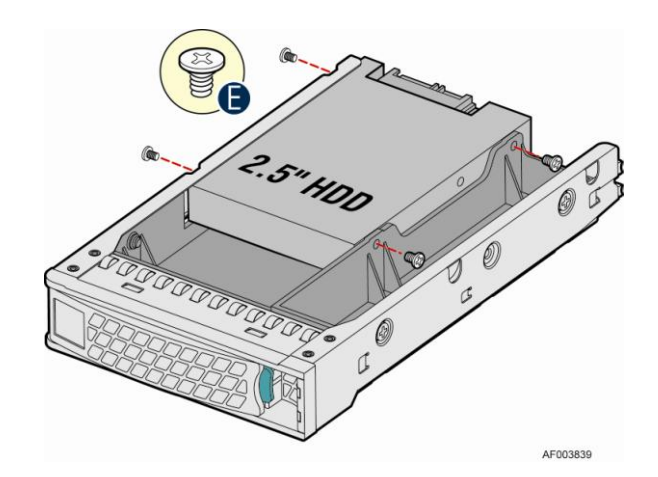

**Figure 37. Installing the 2.5" HDD into carrier**

## <span id="page-37-0"></span>**Removing and Installing PCI Add-in Board(s)**

### <span id="page-37-1"></span>**Removing PCI Add-in Board(s)**

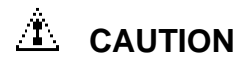

*When removing a full-length add-in card, you must pull back the latch on the plastic card guide at the front of the chassis to release the card from the card guide.*

- 1. Observe the safety and ESD precautions at the beginning of this book.
- 2. Power down the server and unplug all peripheral devices and the AC power cable.
- 3. Remove the chassis cover. For instructions, see "Removing the Chassis Cover".
- 4. Remove any cables attached to the add-in card, if necessary.
- 5. Press the tab to release the PCI add-in card retention device and rotate the device to outwards of the chassis (see letter "A").
- 6. Firmly grab the PCI add-in board by its top edge or outer corners and remove from the expansion slot on the server board (see letter "B").

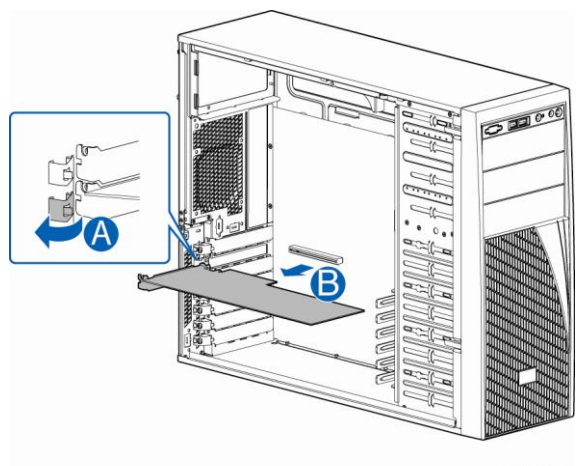

AF003608

**Figure 38. Removing the PCI add-in card**

- 7. Install the PCI blank filler and close the PCI add-in card retention device.
- 8. Install the chassis cover. For instructions, see "Installing the Chassis Cover".
- 9. Plug all peripheral devices and the AC power cable into the server.
- 10. Power up the server.

### <span id="page-38-0"></span>**Installing PCI Add-in Board(s)**

## **L** CAUTION

*You may want to install an operating system before installing any add-in boards.*

*Do not overload the server board by installing add-in boards that draw excessive current.*

*Add-in boards can be extremely sensitive to ESD and always require careful handling. After*  removing the board from its protective wrapper, place it component side up on a grounded, static*free surface. Do not slide the board over any surface.*

*When removing a full-length add-in card, you must pull back on the latch on the plastic card guide at the front of the chassis to release the card from the card guide.*

- 1. Observe the safety and ESD precautions at the beginning of this book.
- 2. Power down the server and unplug all peripheral devices and the AC power cable.
- 3. Remove the chassis cover. For instructions, see "Removing the Chassis Cover".
- 4. Remove the PCI slot shield (see letter "A") by pushing from the shield out from inside the chassis.

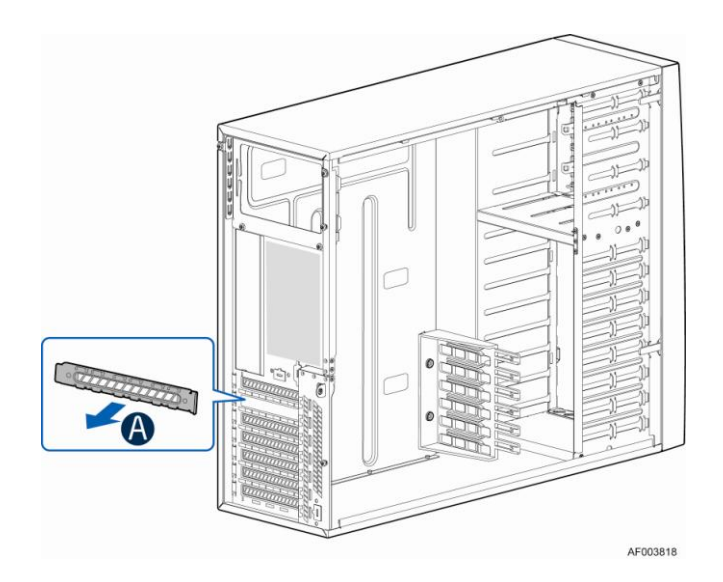

**Figure 39. Preparing Chassis for Addition of PCI add-in board**

5. From inside of chassis, press open the back panel PCI add-in board retentaion device.

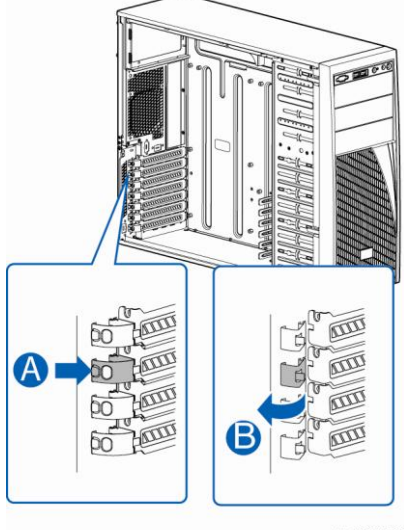

AF003609

**Figure 40. Open the back panel PCI add-in board retentaion device**

- 6. Remove the PCI add-in board from its protective wrapper. Be careful not to touch the components or gold edge connectors. Place the add-in board on an anti-static surface. Record the type and serial number of the add-in board in your equipment log. Set the jumpers or switches on the board according to the manufacturer's instructions.
- 7. Hold the PCI add-in board by its top edge or upper corners. Firmly press the add-in board into an expansion slot on the server board (see letter "B" in the following figure). Close the back panel PCI add-in card retention device (see letter "C").

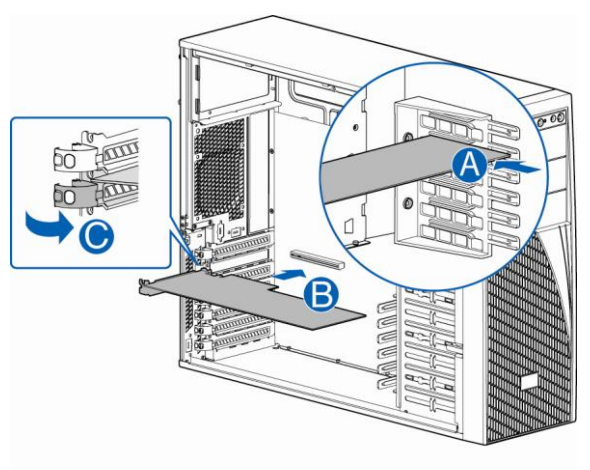

AF003610

**Figure 41. Installing PCI Add-in Board**

- 8. Attach cables if necessary.
- 9. Install the chassis cover. For instructions, see "Installing the Chassis Cover".
- 10. Plug all peripheral devices and the AC power cable into the server.
- 11. Power up the server.

## <span id="page-40-0"></span>**Removing and Installing the Fixed Power Supply**

## **WARNING**

*Hazardous voltage, current, and energy levels are present inside the power supply. There are no user-serviceable parts inside it; servicing should be done by technically qualified personnel.*

### <span id="page-40-1"></span>**Removing the Fixed Power Supply**

- 1. Observe the safety and ESD precautions at the beginning of this book.
- 2. Power down the server and unplug all peripheral devices and the AC power cable.
- 3. Remove the chassis cover. For instructions, see "Removing the Chassis Cover".
- 4. Disconnect all internal power cables from chassis components and server board.
- 5. Rotate the power supply locking device counter-clockwise (see letter "A") and remove the fixed power supply (see letter "B").

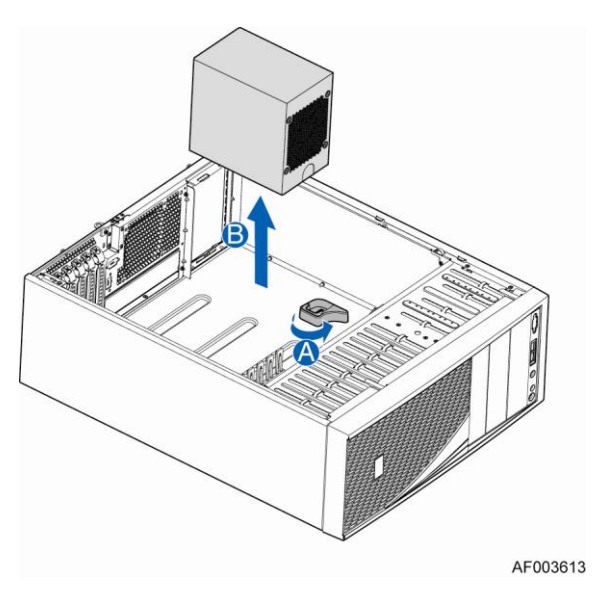

**Figure 42. Removing Fixed Power Supply**

### <span id="page-41-0"></span>**Installing the Fixed Power Supply**

1. Insert new fixed power supply and rotate the power supply locking device clockwise (see letter "A" and "B").

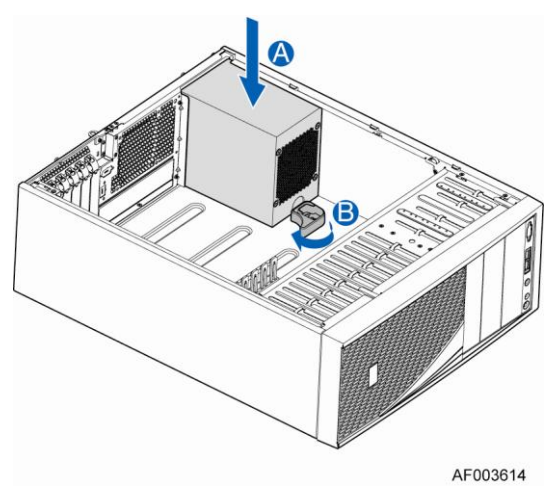

**Figure 43. Installing Fixed Power Supply**

- 2. Reconnect power cables to other chassis components as appropriate.
- 3. Install the chassis cover. For instructions, see "Installing the Chassis Cover".
- 4. Plug all peripheral devices and the AC power cable into the server.
- 5. Power up the server.

## <span id="page-42-0"></span>**Installing the Chassis Feet (Pedestal Configuration Only)**

- 1. Insert rubber foot into chassis hole (see letter "A").
- 2. Secure foot by inserting pin through the rubber foot (see letter "B").
- 3. Repeat above steps until all four feet are installed.

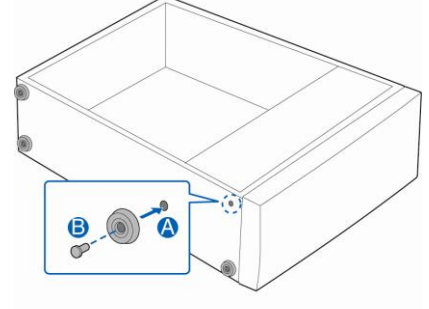

AE003561

**Figure 44. Installing the Chassis Feet**

## <span id="page-42-1"></span>**Removing and Installing the PCI Card Guide**

### <span id="page-42-2"></span>**Removing PCI Card Guide**

#### **NOTE**

*When full length PCI card is plugged, PCI Card Guide is needed to secure the PCI Card.*

- 1. Observe the safety and ESD precautions at the beginning of this book.
- 2. Power down the server and unplug all peripheral devices and the AC power cable.
- 3. Remove the chassis cover. For instructions, see "Removing the Chassis Cover".
- 4. Unplug all the PCI cards if there are PCI cards plugged in.
- 5. Remove the two screws securing the PCI card guide (See letter "A").
- 6. Remove the PCI card guide (See letter "B" and letter "C").

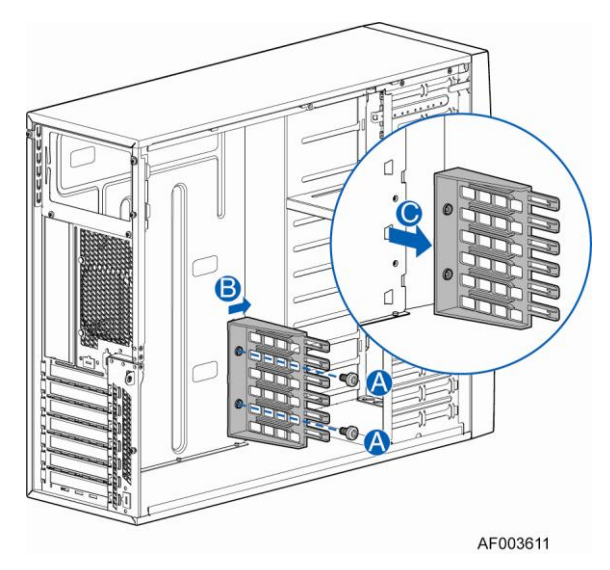

**Figure 45. Removing the PCI Guard**

### <span id="page-43-0"></span>**Installing PCI Card Guide**

#### **NOTE**  $\oplus$

*Required only when full length PCI card is plugged.*

- 1. Observe the safety and ESD precautions at the beginning of this book.
- 2. Power down the server and unplug all peripheral devices and the AC power cable.
- 3. Remove the chassis cover. For instructions, see "Removing the Chassis Cover".
- 4. Unplug all the PCI cards if there are PCI cards plugged in.
- 5. Insert tabs on left slide of PCI Card Guide into slots in chassis (See letter "A").
- 6. Secure the PCI Card Guide with the screws (See letter "B").
- 7. Reconnect power cables to other chassis components as appropriate.
- 8. Install the chassis cover. For instructions, see "Installing the Chassis Cover".
- 9. Plug all peripheral devices and the AC power cable into the server.
- 10. Power up the server

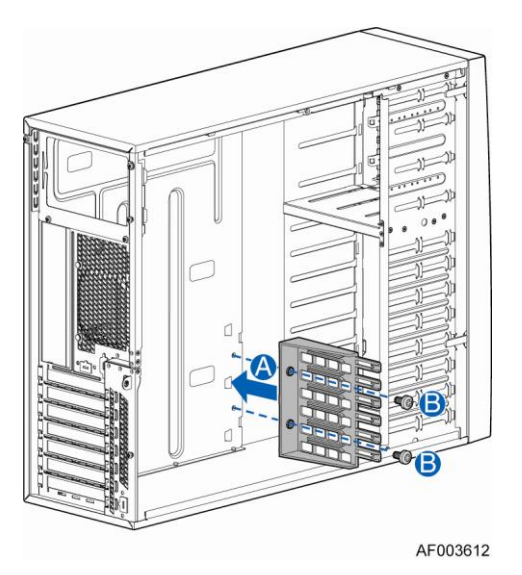

**Figure 46. Installing the PCI Guard**

## <span id="page-44-0"></span>**Removing and Installing the Front Panel Tray**

## **L** CAUTION

*The front panel is NOT hot swappable. Before removing or replacing the control panel, you must*  first take the server out of service, turn off all peripheral devices connected to the system, turn off *the system by pressing the power button, and unplug the AC power cord from the system or wall outlet.*

### <span id="page-44-1"></span>**Removing the Front Control Panel Tray**

- 1. Observe the safety and ESD precautions at the beginning of this book.
- 2. Power down the server and unplug all peripheral devices and the AC power cable.
- 3. Remove the chassis cover. For instructions, see "Removing the Chassis Cover".
- 4. Remove the front bezel if it is installed. For instructions, see "Removing the Front Bezel".
- 5. Disconnect the front panel cable, USB cable from the server board

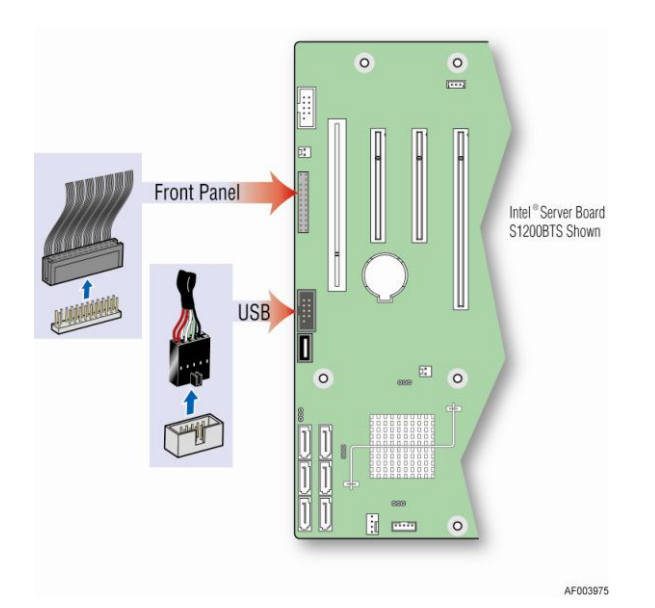

**Figure 47. Disconnecting the Cables from the Server Board**

- 6. Loose the front panel cable and USB cable from the wire clip on chassis
- 7. Press the latch at the sides of the front panel (see Letter "A") and carefully slide the front panel out (see Letter "B").

#### **CAUTION**

*Do not slide the front panel out far from the front of the chassis before you disconnect the instruction cable from the front panel board.* 

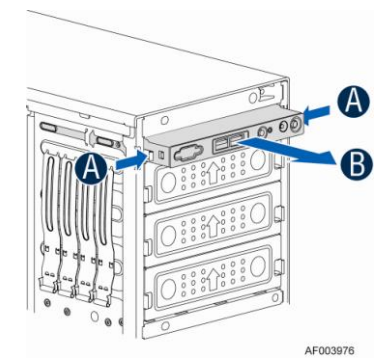

#### **Figure 48. Sliding the Front Panel Tray out from the Chassis**

8. Slide the front panel out from the front of the chassis to the place (see Letter "C") so that you can reach the front panel and USB cable connectors at the rear of the front panel. Then disconnect the front panel cable and intrusion switch cable from the front panel board (see Letter "D").

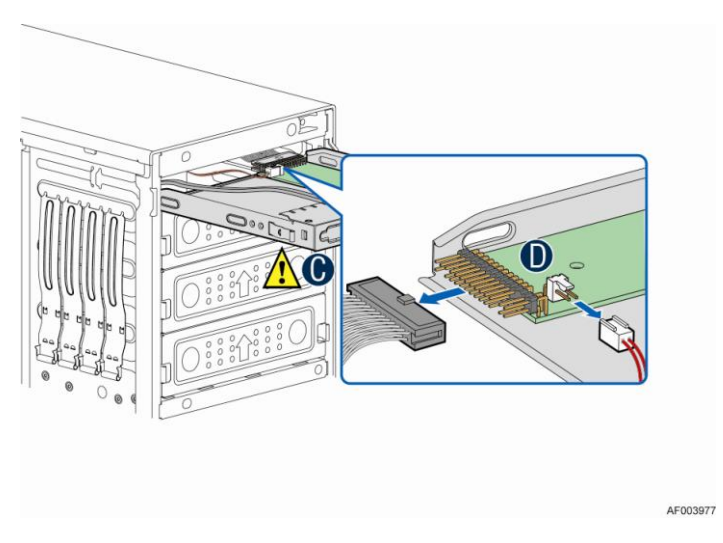

**Figure 49. Disconnecting the Cables from Front Panel Board**

9. Slide the front panel tray out.

### <span id="page-46-0"></span>**Installing the Fron Panel Tray**

- 1. Observe the safety and ESD precautions at the beginning of this book.
- 2. Power down the server and unplug all peripheral devices and the AC power cable.
- 3. Remove the chassis cover. For instructions, see "Removing the Chassis Cover".
- 4. Remove the front bezel if it is installed. For instructions, see "Removing the Front Bezel".
- 5. Attach the front panel cable and the chassis intrusion cable (see Letter "A") to the front panel board.

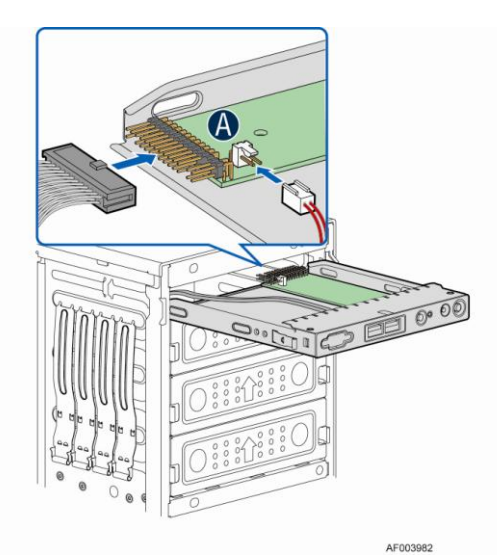

**Figure 50. Connecting the Cables to the Front Panel Board**

6.Slide the front panel tray in chassis

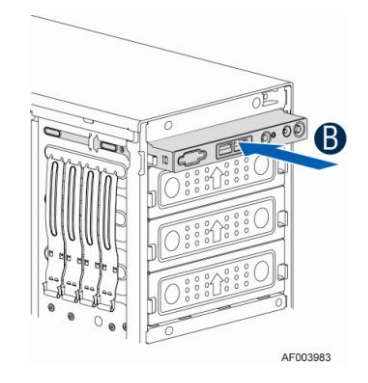

**Figure 51. Installing the Front Panel Tray in Chassis**

7.Connect the front panel and USB cables to server board.

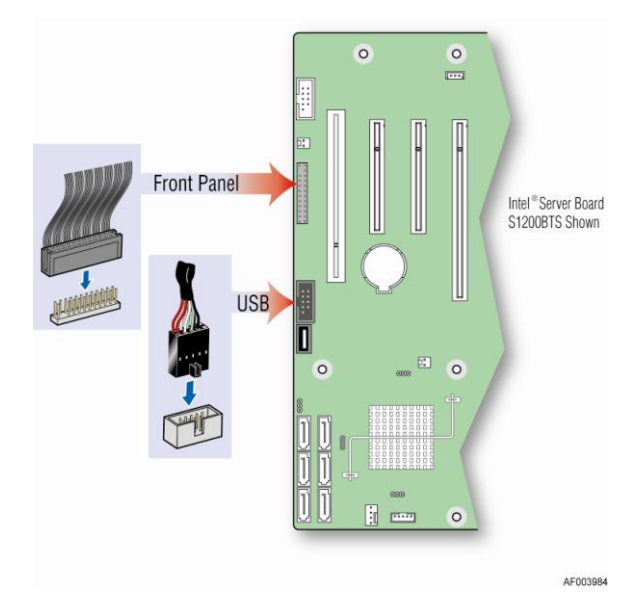

**Figure 52. Connecting the Cables to Server Board the Front Panel Tray in Chassis**

8.Install the front bezel. For instructions, see "Removing and Installing the Front Bezel".

9.Install the chassis cover. For instructions, see "Installing the Chassis Cover".

- 10. Plug all peripheral devices and the AC power cable into the server.
- 11. Power up the server.

## <span id="page-47-0"></span>**Replacing the Front Panel Board**

- 1. Observe the safety and ESD precautions at the beginning of this book.
- 2. Power down the server and unplug all peripheral devices and the AC power cable.
- 3. Remove the chassis cover. For instructions, see "Removing the Chassis Cover".
- 4. Remove the front bezel if it is installed. For instructions, see "Removing the Front Bezel".
- 5. Remove the front panel tray if it is installed. For instructions, see "Removing the Front Panel Tray".
- 6. Loose the screw "see Letter "A") securing the front panel board and remove the front panel board (see Letter "B")

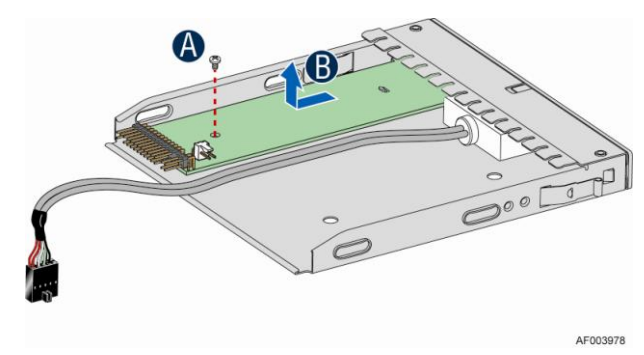

**Figure 53. Removing the Front Panel Board**

7. Remove the cap on the front panel board power LED and install the cap on the new front panel board.

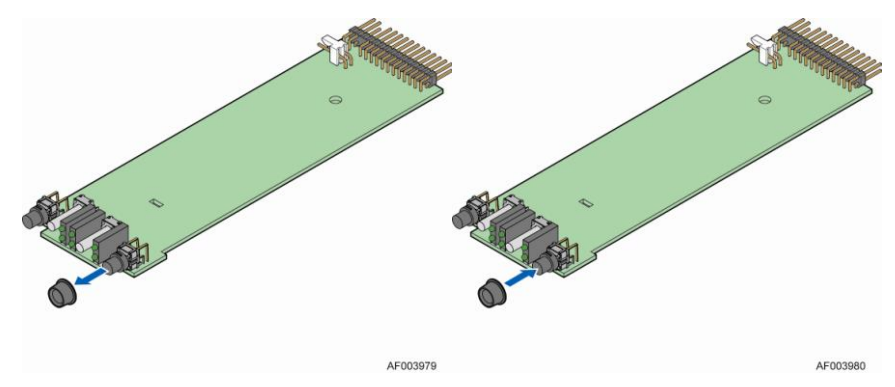

**Figure 54. Removing and Installing the Cap on Front Panel Board**

8. Attach the new front panel board in the front panel tray (see letter "A") and secure the new front panel board with the screw (see letter "B").

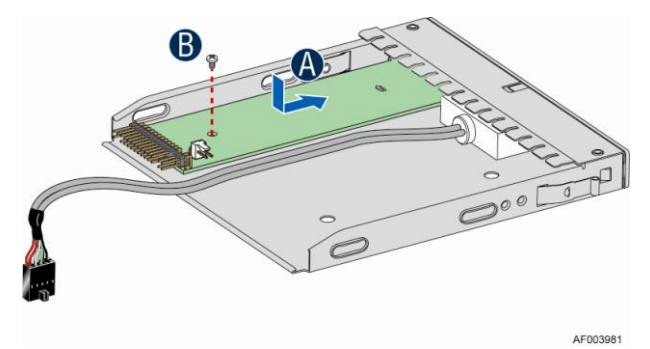

**Figure 55. Installing the New Front Panel Board**

- 9. Installing the front panel tray with the front panel board. For instructions, see "Installing the Front Panel Tray".
- 10. Install the front bezel. For instructions, see "Removing and Installing the Front Bezel".
- 12. Install the chassis cover. For instructions, see "Installing the Chassis Cover".
- 13. Plug all peripheral devices and the AC power cable into the server.
- 14. Power up the server.

## <span id="page-49-0"></span>**Installing and/or Removing a Server/Workstation Board**

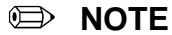

*The server/workstation board you can install in your chassis depends upon the chassis model.*

To install or remove a server board, do the following:

- 1. Observe the safety and ESD precautions at the beginning of this book.
- 2. Power down the server and unplug all peripheral devices and the AC power cable.
- 3. Remove the chassis cover. For instructions, see "Removing the Chassis Cover".
- 4. Remove the front bezel assembly if it is installed. For instructions, see "Removing the Bezel Assembly (Pedestal Only)"
- 5. Remove any PCI add-in boards that are present. For instructions, see "Removing PCI Add-in Board(s)".
- 6. If installing a server board, refer to the *Service Guide* and/or *Quick Start User's Guide* that shipped with your Intel<sup>®</sup> server/workstation board for installation instructions. Use the mounting screws, bumpers and standoffs (if necessary) that came with your chassis to secure the server/workstation board to the chassis. Make sure the server/workstation board is properly seated and then tighten the screws firmly, starting with the screws at the center of the server/workstation board. Make cable connections per instructions in the Intel® server/workstation board *Service Guide* and/or *Quick Start User's Guide*.
- 7. If removing a server board, disconnect all cables connected to the server board.
- 8. Remove the mounting screws, starting with the screws at the center of the server/workstation board. Remove the server board.
- 9. If desired, install any PCI Add-in boards. For instructions, see "Installing PCI Addin Board(s)"
- 10. Re-install the front bezel assembly. For instructions, see "Installing the Front Bezel (Pedestal Only)".
- 11. Re-install the chassis cover. For instructions, see "Installing the Chassis Cover".
- 12. Plug all peripheral devices and the AC power cable into the server.
- 13. Power up the server.

## <span id="page-50-0"></span>**Connecting and Disconnecting Cables to or from Server Workstation Board**

#### **CAUTION**  $\triangle$

*Use caution when routing cables to ensure that cables do not obstruct fan airflow.*

- 1. See your *Intel® Server/Workstation Board Service Guide* or *Quick Start User's Guide* for cable connection locations.
- 2. If your server has a hot swap power supply, secure the cables (that route toward the server/workstation board) to the chassis.

### <span id="page-50-1"></span>**Connecting Cables to Server/Workstation Board**

- 1. If your server has a hot swap power supply, connect the cables (that route toward the server/workstation board) to the chassis.
- 2. See your *Intel® Server/Workstation Board Service Guide* or *Quick Start User's Guide* for cable connection locations.

### <span id="page-50-2"></span>**Removing Cables from Server/Workstation Board**

- 1. If your server has a hot swap power supply, remove the cables (that route toward the server/workstation board) to the chassis.
- 2. See your *Intel® Server/Workstation Board Service Guide* or *Quick Start User's Guide* for cable connection locations.

## <span id="page-51-1"></span><span id="page-51-0"></span>**Power Supply Specification**

### <span id="page-51-2"></span>**365-W Single Power Supply Input Voltage**

- 100-127V at 50/60 Hz; 10A max.
- **200-240V at 50/60 Hz; 10A max.**

### <span id="page-51-3"></span>**365-W Single Power Supply Output Voltages**

The following table defines the minimum power and current ratings.The power supply must meet both static and dynamic voltage regulation requirements for all conditions.

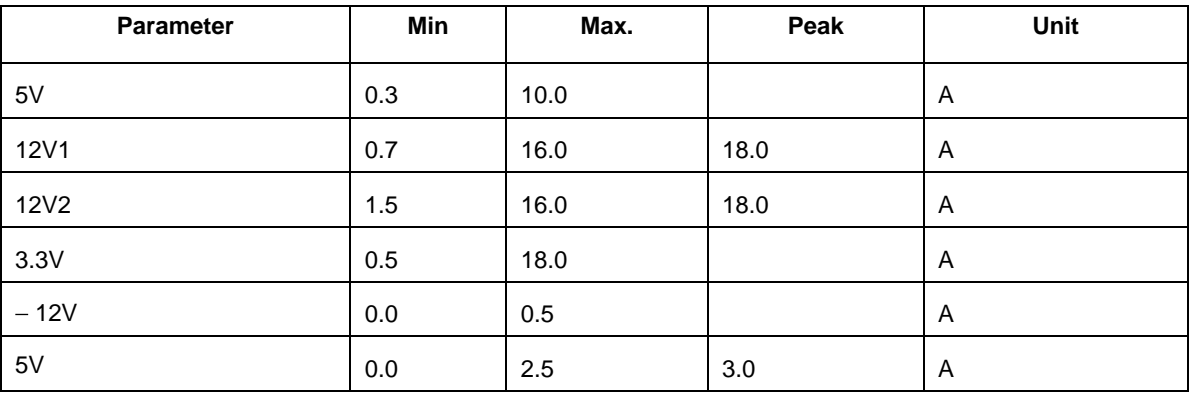

#### **Table 4. Power Supply Output Voltages**

#### **Notes:**

- 1. Max combined power for all output shall not exceed 365W.
- 2. Peak combined power for all outputs shall not exceed 385W.
- 3. Max combined power of 12V1 and 12V2 shall not exceed 318W.
- 4. Max combined power on 3.3V and 5V shall not exceed 80W.
- 5. Peak power and current loading shall be supported for a minimum of 12 second.

## <span id="page-51-4"></span>**System Environmental Requirements**

#### **Table 5. Environmental Requirements**

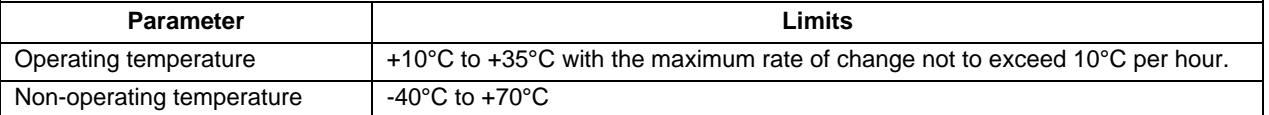

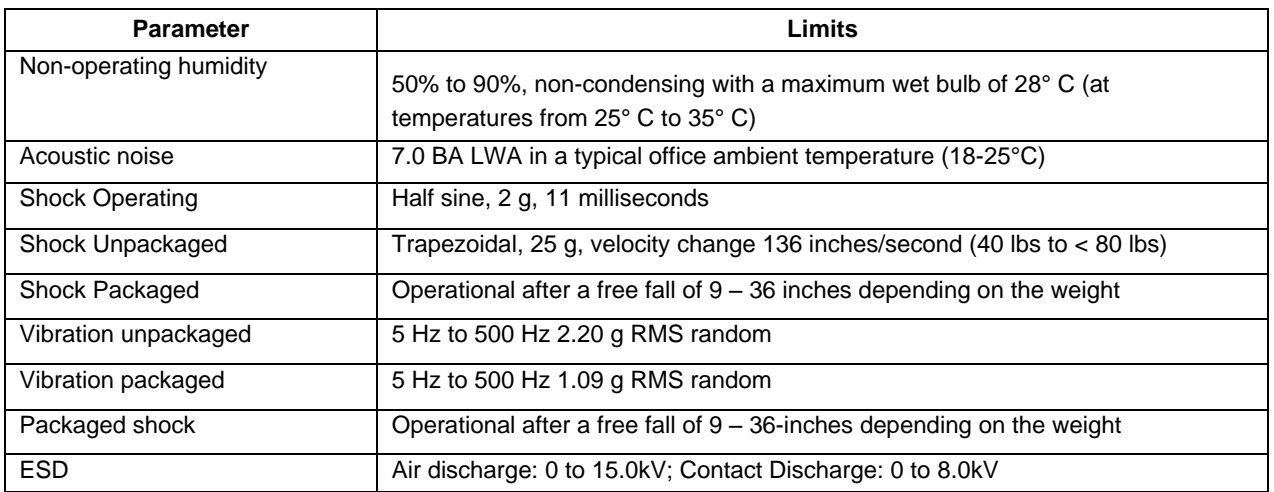

## <span id="page-52-0"></span>**Current Usage**

### <span id="page-52-1"></span>**Calculation Power Usage**

The total combined wattage for your configuration **must be less than the wattage rating for your power supply**. Use the two worksheets in this section to calculate the total used by your configuration. For current and voltage requirements of add-in boards and peripherals, see your vendor documents.

### **Worksheet, Calculating DC Power Usage**

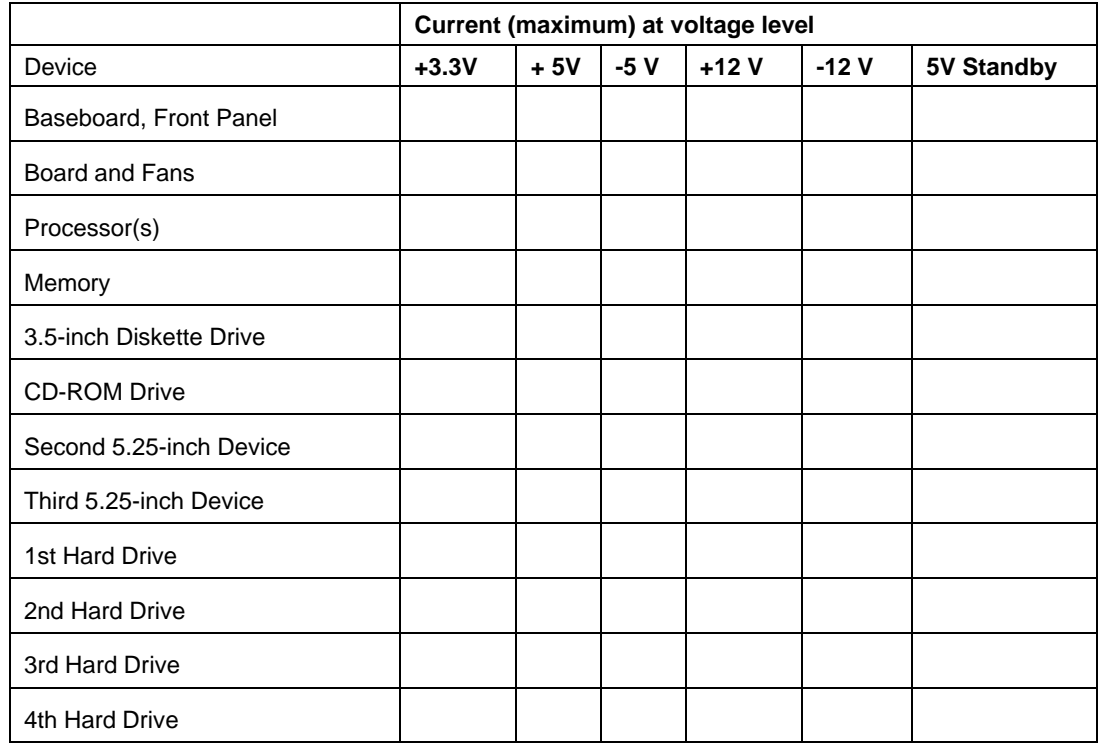

#### **Table 6. Power Usage Worksheet**

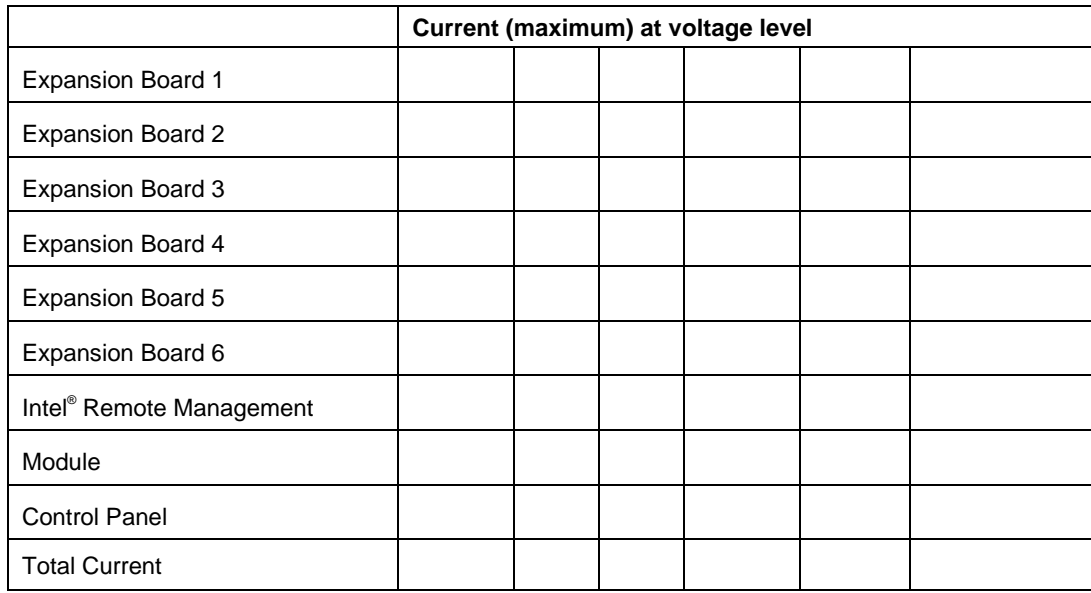

#### **Worksheet, Total Combined Power Used by the Server**

- From the previous worksheet, enter the total current for each column.
- Multiply the voltage by the total current to get the total wattage for each voltage level.

Add the total wattage for each voltage level to arrive at the total combined power usage for the power subsystem.

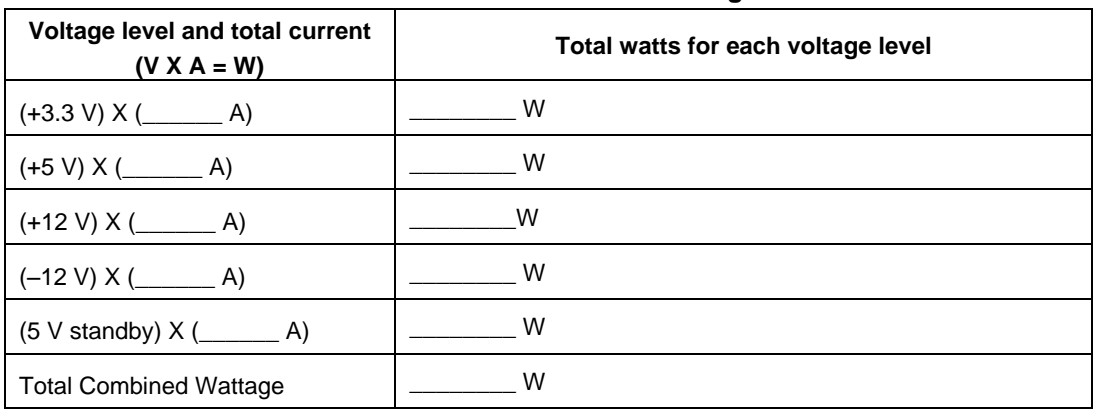

#### **Table 7. Power Usage Worksheet 2**

# <span id="page-54-0"></span>**Appendix A: Regulatory and Compliance Information**

Please refer to the Server Products Regulatory and Safety document for the product regulatory compliance reference. The document can be downloaded from [http://www.intel.com/support/motherboards/server/.](http://www.intel.com/support/motherboards/server/)

# <span id="page-55-0"></span>**Appendix B: Safety Information**

Please refer to the Server Products Regulatory and Safety document for the Safety Information. The document can be downloaded from [http://www.intel.com/support/motherboards/server/.](http://www.intel.com/support/motherboards/server/)

# <span id="page-56-0"></span>**Appendix C: Installation/Assembly Safety Instructions**

Please refer to the Server Products Regulatory and Safety document for the Installation/Assembly Safety Instructions. The document can be downloaded from [http://www.intel.com/support/motherboards/server/.](http://www.intel.com/support/motherboards/server/)

# <span id="page-57-0"></span>**Appendix D: Getting Help**

If you encounter an issue with your server platform, please follow these steps to obtain support on your product.

- 1. Get connected to our [support web page](http://support.intel.com/support/motherboards/server/) for 24x7 support when you need it to get the latest and most complete technical support information on all Intel Enterprise Server and Storage Platforms. Information available at the support site includes:
	- Latest BIOS, firmware, drivers and utilities
	- Product documentation, installation and Quick Start Guides
	- Full product specifications, technical advisories and errata
	- Compatibility documentation for memory, hardware add-in cards, chassis support matrix, and operating systems
	- Server and chassis accessory parts list for ordering upgrades or spare parts
	- A searchable knowledgebase to search for product information throughout the support site
- 2. Send an email to Intel's technical support center using the following [online form](http://support.intel.com/support/go/emf/index.htm) if you still cannot obtain a solution to your issue.
- 3. Lastly, you can contact an Intel support representative using one of the [following](http://support.intel.com/support/9089.htm)  [support phone numbers.](http://support.intel.com/support/9089.htm) Charges may apply. Intel customer support suggests filling out the [issue report form t](#page-58-0)o better service the issue.

Intel now offers Channel Program members around-the-clock [24x7 technical phone](http://www.intel.com/reseller/)  [support+](http://www.intel.com/reseller/) on Intel® server boards, server chassis, server RAID controller cards, and Intel® Server Management.

#### **NOTE**

*You must login in to the reseller site to obtain the 24x7 number.* 

#### <span id="page-57-1"></span>**Warranty Information**

To obtain warranty information, visit the following Intel web site: <http://www.intel.com/support/motherboards/server/sb/cs-010807.htm>

# <span id="page-58-0"></span>**Appendix E: Intel® Server Issue Report Form**

### **Issue Report Form (Rev 3.5)**

#### **NOTE**

#### **FILLING OUT THIS FORM COMPLETELY IS REQUIRED FOR ANY ESCALATION**

*An on-line/automatic submission version of this form is available at TBD For the fastest service, please submit your form via the Internet.*

#### **Customer Contact Information:**

Customer Support Case#:

#### **Intel**® **Server Board or System:**

(Example: S1200BT, P4304XXSFCN)

#### **Server Chassis:**

(Example PXXXX. If third-party chassis used, indicate make and model.)

#### **Base Board Information: (some information maybe found by accessing BIOS & going through the Server Management menu -> System Information)**

Baseboard PBA/TA/AA # (Example: 123456-789):

- You can find this on the white sticker label on the baseboard.

System BIOS Version:

Intel® Remote Management Module Firmware Version (if applicable):

Intel® Management Module BMC Revision (if applicable) :

BMC/mBMC Version:

FRU/SDR Version:

HSC Version:

Has the latest BIOS been tried? (Yes/No):

Has the latest BMC/mBMC been tried? (Yes/No):

Has the latest IMM BMC been tried? (Yes/No):

Has the latest RMM Firmware been tried? (Yes/No):

Has the latest FRU/SDR been tried? (Yes/No):

Has the latest HSC been tried? (Yes/No):

#### **Processor information:**

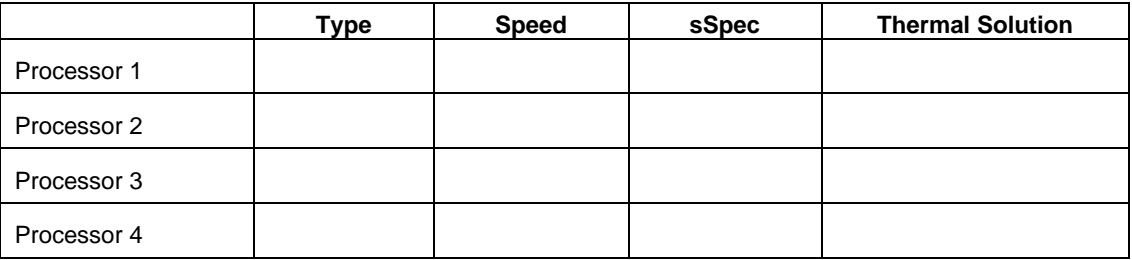

Thermal solution (Heat sink) examples:

(1U, Passive w/air ducting, Active w/fan, and so on)

#### **Memory:**

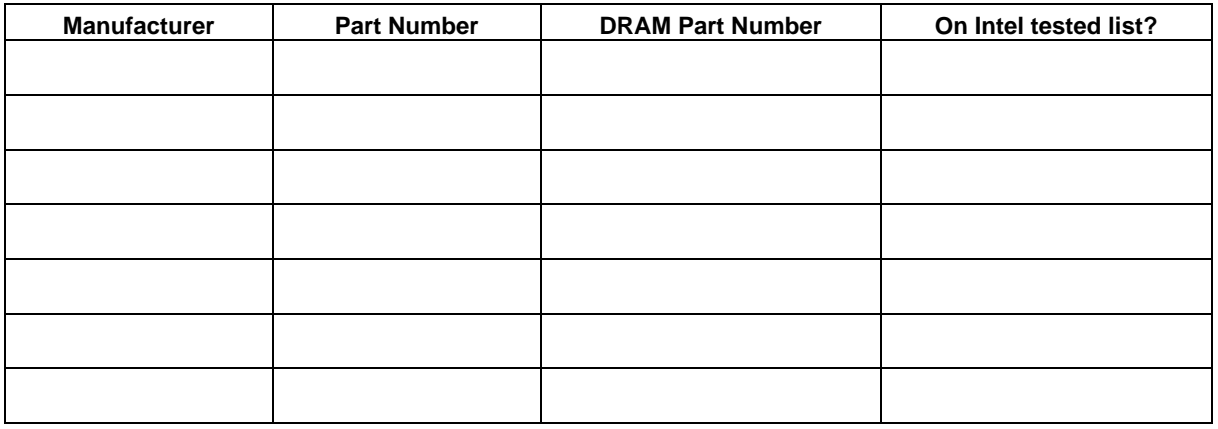

**Add-in adapters (Example: NICs, Management Adapters, Serial Expansion Cards, PCI-Express\* Adapters, RAID Controllers, SCSI Controllers, and so on):**

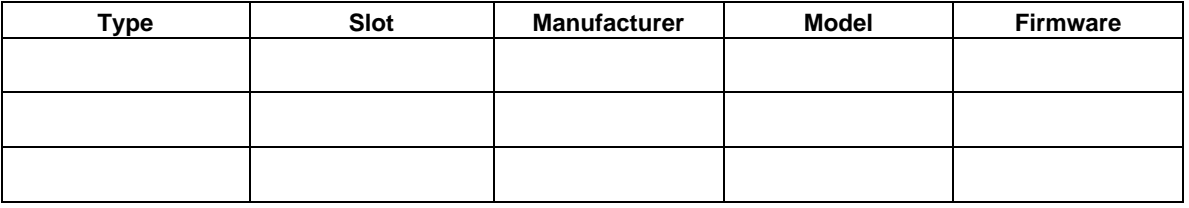

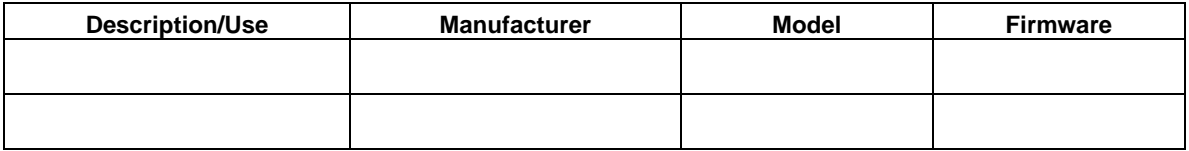

#### **Other third part hardware (Example: Example: KVM, Chassis, and so on):**

#### **Storage Devices (Example: SCSI, SATA, SAS, USB, Tape, and so on):**

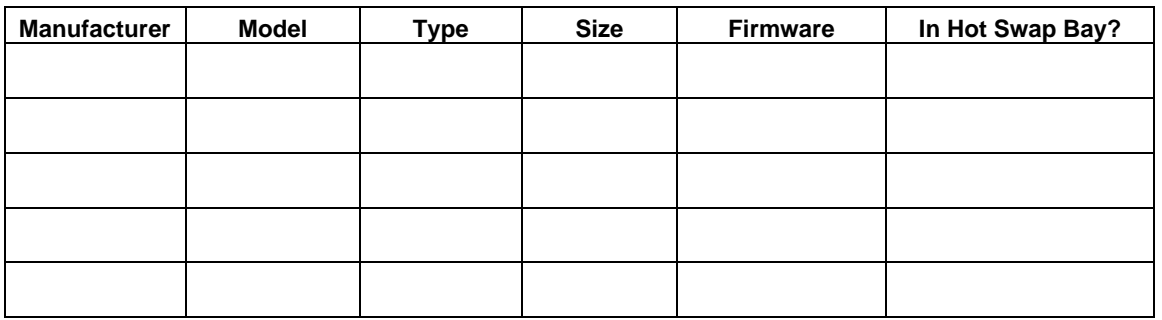

#### **Operating System Information (Example: RedHat\* Enterprise Linux, Microsoft\* Windows\* Server 2003, Service pack 1, OEM CD):**

Manufacturer:

Version:

Language version (English, Arabic, Chinese (Simplified)):

Service Pack Level or Kernel Revision:

Distribution (OEM/Retail):

#### **Intel**® **RAID Controller: (Example SRCU42E)**

RAID controller part number (PBA number):

RAID controller firmware version:

Has the latest RAID firmware been tried? (Yes/No):

RAID driver version:

Has the latest RAID driver been tried? (Yes/No):

RAID volumes configuration (disks & RAID level):

RAID volume use (Boot device/Data Volume):

Is BBU (Battery Backup Unit) installed? (Yes/No):

BBU part number:

**Detailed description of issue:**

**Troubleshooting tried:**

**Steps to replicate the issue:**

**Issue impact statements:**

**Do you have any potential Intel system, or component purchases that this issue is holding up? If yes, please provide a brief description below.**

**Do you have systems already purchased that are not being delivered to your customers because of this issue? If yes, please provide a brief description below.**

**Have you returned systems or components to your place of purchase because of this issue? If yes, please provide a brief description below.**

\*All other brands and names are property of their respective owners.

## <span id="page-63-1"></span><span id="page-63-0"></span>**Limited Warranty for Intel® Chassis Subassembly Products**

Intel warrants that the Products (defined herein as the Intel® chassis subassembly and all of its various components and software delivered with or as part of the Products) to be delivered hereunder, if properly used and installed, will be free from defects in material and workmanship and will substantially conform to Intel's publicly available specifications for a period of three (3) years after the date the Product was purchased from an Intel authorized distributor. Software of any kind delivered with or as part of products is expressly provided "as is" unless specifically provided for otherwise in any software license accompanying the software.

If any Product furnished by Intel which is the subject of this Limited Warranty fails during the warranty period for reasons covered by this Limited Warranty, Intel, at its option, will:

- **REPAIR the Product by means of hardware and/or software; OR**
- **REPLACE the Product with another Product: OR**
- **REFUND** the then-current value of the Product if Intel is unable to repair or replace the Product.

If such Product is defective, transportation charges for the return of Product to buyer within the USA will be paid by Intel. For all other locations, the warranty excludes all costs of shipping, customs clearance, and other related charges. Intel will have reasonable time to make repairs or to replace Product or to refund the then-current value of the Product.

In no event will Intel be liable for any other costs associated with the replacement or repair of Product, including labor, installation or other costs incurred by buyer and in particular, any costs relating to the removal or replacement of any product soldered or otherwise permanently affixed to any printed circuit board.

This Limited Warranty, and any implied warranties that may exist under state law, apply only to the original purchaser of the Product.

## <span id="page-63-2"></span>**Extent of Limited Warranty**

Intel does not warrant that Products to be delivered hereunder, whether delivered standalone or integrated with other Products, including without limitation semiconductor components, will be free from design defects or errors known as "errata." Current characterized errata are available upon request.

This Limited Warranty does not cover damages due to external causes, including accident, problems with electrical power, usage not in accordance with product instructions, misuse, neglect, alteration, repair, improper installation, or improper testing.

## <span id="page-64-0"></span>**Warranty Limitations and Exclusions**

These warranties replace all other warranties, expressed or implied including, but not limited to, the implied warranties of merchantability and fitness for a particular purpose. Intel makes no expressed warranties beyond those stated here. Intel disclaims all other warranties, expressed or implied including, without limitation, implied warranties of merchantability and fitness for a particular purpose. Some jurisdictions do not allow the exclusion of implied warranties, so this limitation may not apply.

All expressed and implied warranties are limited in duration to the limited warranty period. No warranties apply after that period. Some jurisdictions do not allow limitations on how long an implied warranty lasts, so this limitation may not apply to you.

### <span id="page-64-1"></span>**Limitations of Liability**

Intel's responsibility under this, or any other warranty, implied or expressed, is limited to repair, replacement, or refund, as set forth above. These remedies are the sole and exclusive remedies for any breach of warranty. Intel is not responsible for direct, special, incidental, or consequential damages resulting from any breach of warranty under another legal theory including, but not limited to, lost profits, downtime, goodwill, damage to or replacement of equipment and property, and any costs of recovering, reprogramming, or reproducing any program or data stored in or used with a system containing this product. Some jurisdictions do not allow the exclusion or limitation of incidental or consequential damages, so the above limitations or exclusions may not apply to you.

This limited warranty gives you specific legal rights, and you may also have other rights that vary from jurisdiction to jurisdiction.

Any and all disputes arising under or related to this Limited Warranty shall be adjudicated in the following forums and governed by the following laws: for the United States of America, Canada, North America, and South America, the forum shall be Santa Clara, California, USA, and the applicable law shall be that of the State of California, USA; for the Asia Pacific region, the forum shall be Singapore and the applicable law shall be that of Singapore; for Europe and the rest of the world, the forum shall be London and the applicable law shall be that of the United Kingdom. In the event of any conflict between the English language version and any other translated version(s) of this Limited Warranty, the English language version shall control.

## <span id="page-64-2"></span>**How to Obtain Warranty Service**

To obtain warranty service for this Product, you may contact Intel or your authorized distributor.

- North America and Latin America: To obtain warranty repair for the product, please go to the following Web site to obtain instructions:<http://support.intel.com/support/motherboards/draform.htm>
- In Europe and in Asia: Contact your original authorized distributor for warranty service.

Any replacement Product is warranted under this written warranty and is subject to the same limitations and exclusions for the remainder of the original warranty period.

### <span id="page-64-3"></span>**Telephone Support**

If you cannot find the information you need on Intel's World Wide Web site [\(http://www.intel.com\)](http://www.intel.com/?en_US_01), call your local distributor or an Intel Customer Support representative.

See [Appendix D: Getting Help](#page-57-0) for telephone numbers.

## <span id="page-65-0"></span>**Returning a Defective Product**

Before returning any product, call your authorized dealer/distribution authority.